# SQL Performance Analyzer

# Version 3 Release 1

PTF level 3103

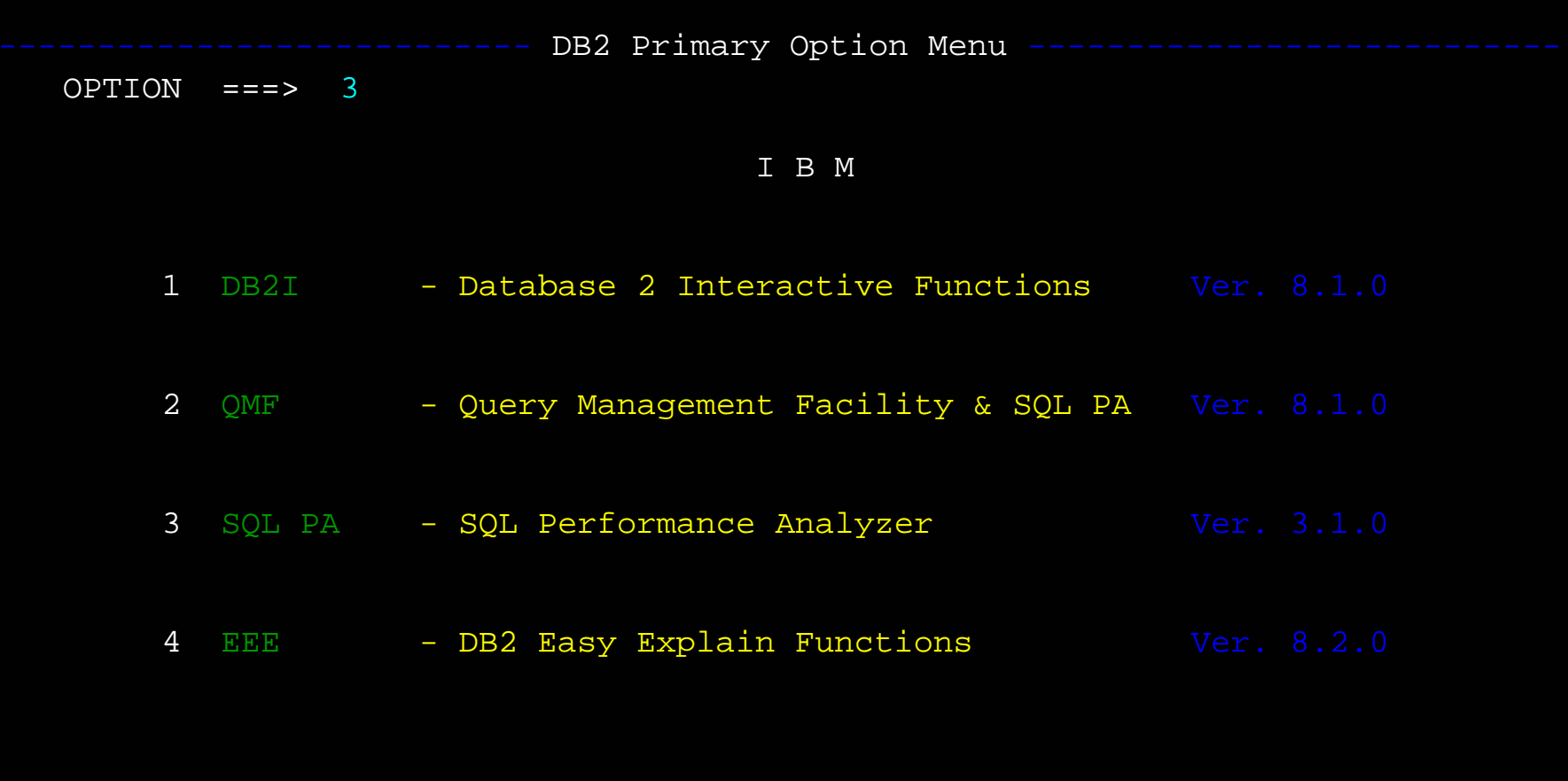

The TSO interface starts with the main selection panel (ANL@DSN above), normally initiated by running the ANLI clist from ISPF panel 6.

X

EXIT

SQL PA ------------------- SQL Performance Analyzer -------------------- 14:06

#### Licensed Materials - Property of IBM Corporation - 5697-I04

- 
- 

Welcome to the SQL Performance Analyzer for DB2

Version 3 Release 1

Please press the ENTER key to continue processing

The redesigned logo panel is for accessiblity (screen readers)

SQL PA --------------------- Main Control Panel ------------------------ 14:08  $COMMAND$  ===>

DBRM member pattern.... ===> +OFF+

Reset 'System' parms... ===> NO

\*Input data set name... ===> INPUT.SQL(WHOME)

Edit input data set... ===> YES Save edited changes.... ===> YES

Define output files... ===> NO Go to review reports... ===> NO

Show Current Parms.... ===>Reset 'Thresholds' .... ===> NO

Reset 'User'

Process Retro Explain ===> NO View Help Tutorial..... ===> NO

Compare  $Old / New Plans$  ===>  $NO$  Go to Easy Explain.... ===>  $NO$ 

Modify Statistics..... ===> NO Go to What If Analysis ===> NO

>>> Press PF3 or PF12 to exit SQL PA, or press Enter to continue <<<

The new main control panel has many new functions in V3, including Retro Explain, Compare Old and New plans, What If? Catalog statistics modification and wholesale statistics migration

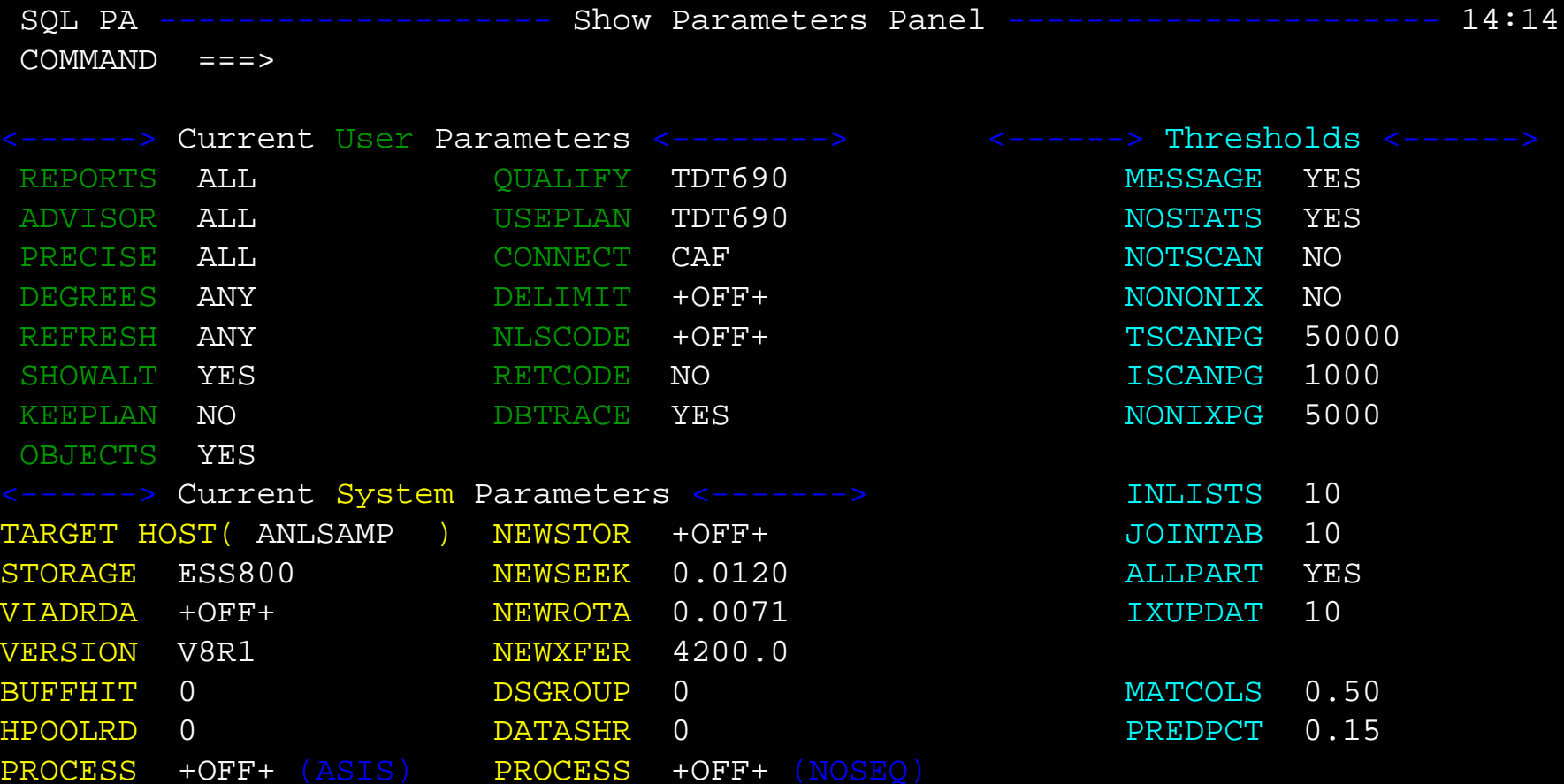

>>> Press PF3 or PF12 to return to main panel for any changes <<<

The Show Parameters panel maps all of the current parameter names and values on a new panel in 3 categories (in prior versions it was on the bottom of the Main panel)

SQL PA -------------------- Output Reports Panel ----------------------- 14:23  $COMMAND ==->$ 

Output cost summary file ===: TDT690.ANLCOST.LOG (Required name) Output SQL, objects file ===: TDT690.ANLOUT.SQL (Required name)

\*Output explain plan file ===> ANLREP.RPT

\*Output detail trace file ===> QTRACE.RPT

\*Output query limits file ===> QLIMIT.RPT

Output file dispositions ===> OVERLAY (OVERLAY or APPEND)

>>> Press PF3 or Enter to return to Main Panel, or PF12 to Exit <<<

Output reports are selected here, with the required cost log (ANLCOST.LOG) and SQL/Objects file (ANLOUT.SQL) using "standard" names; all files are subject to the same report disposition (overlay or append)

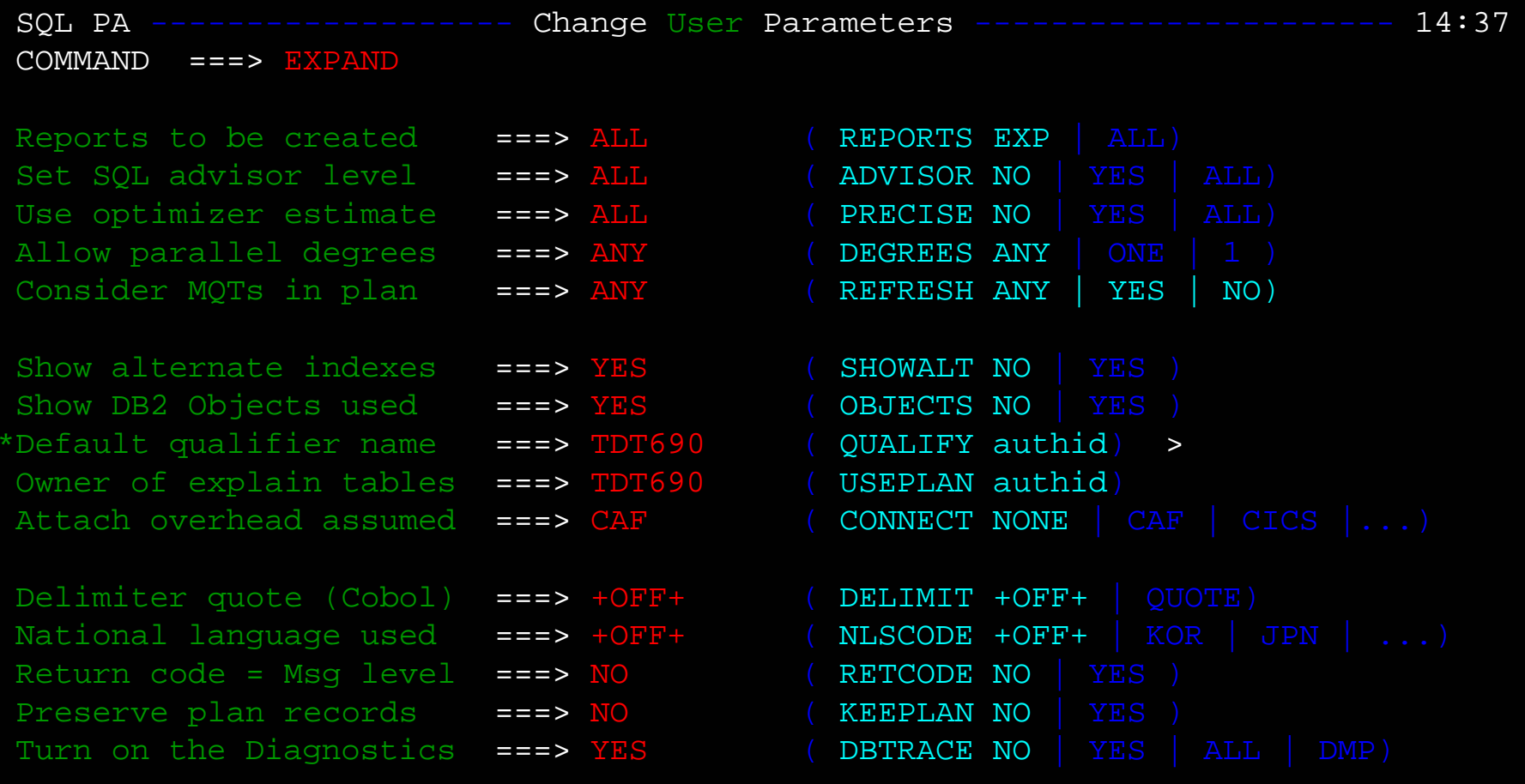

>>> Press PF3 to Return to Main Menu, or PF12 to Exit SQL PA <<<

This is the change "USER" parameters panel. Type 'expand' with cursor on QUALIFIER field to expand the name field (the field scrolls)

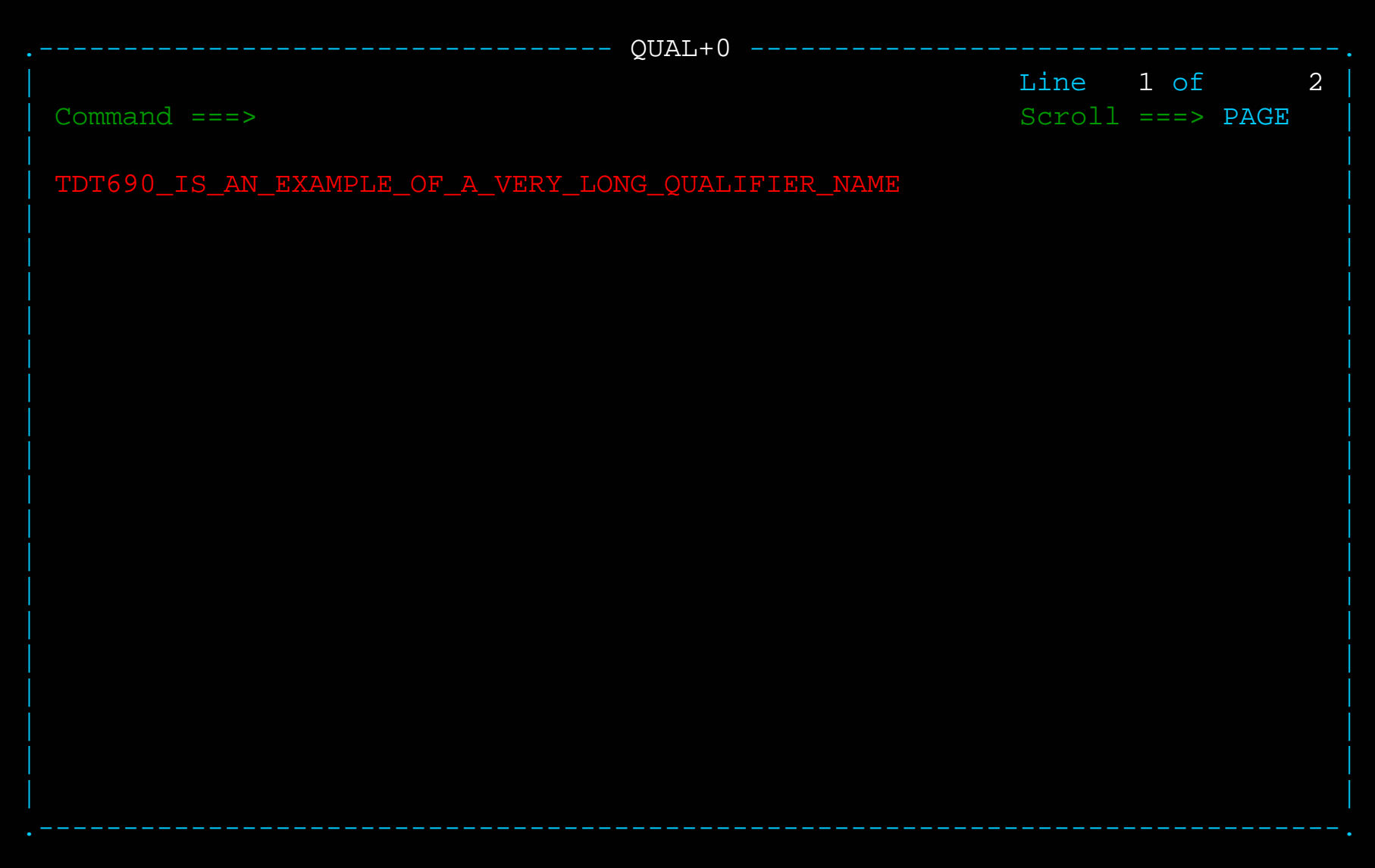

User can enter a long QUALIFIER name (up to 128 chars) if desired in V8 NFM

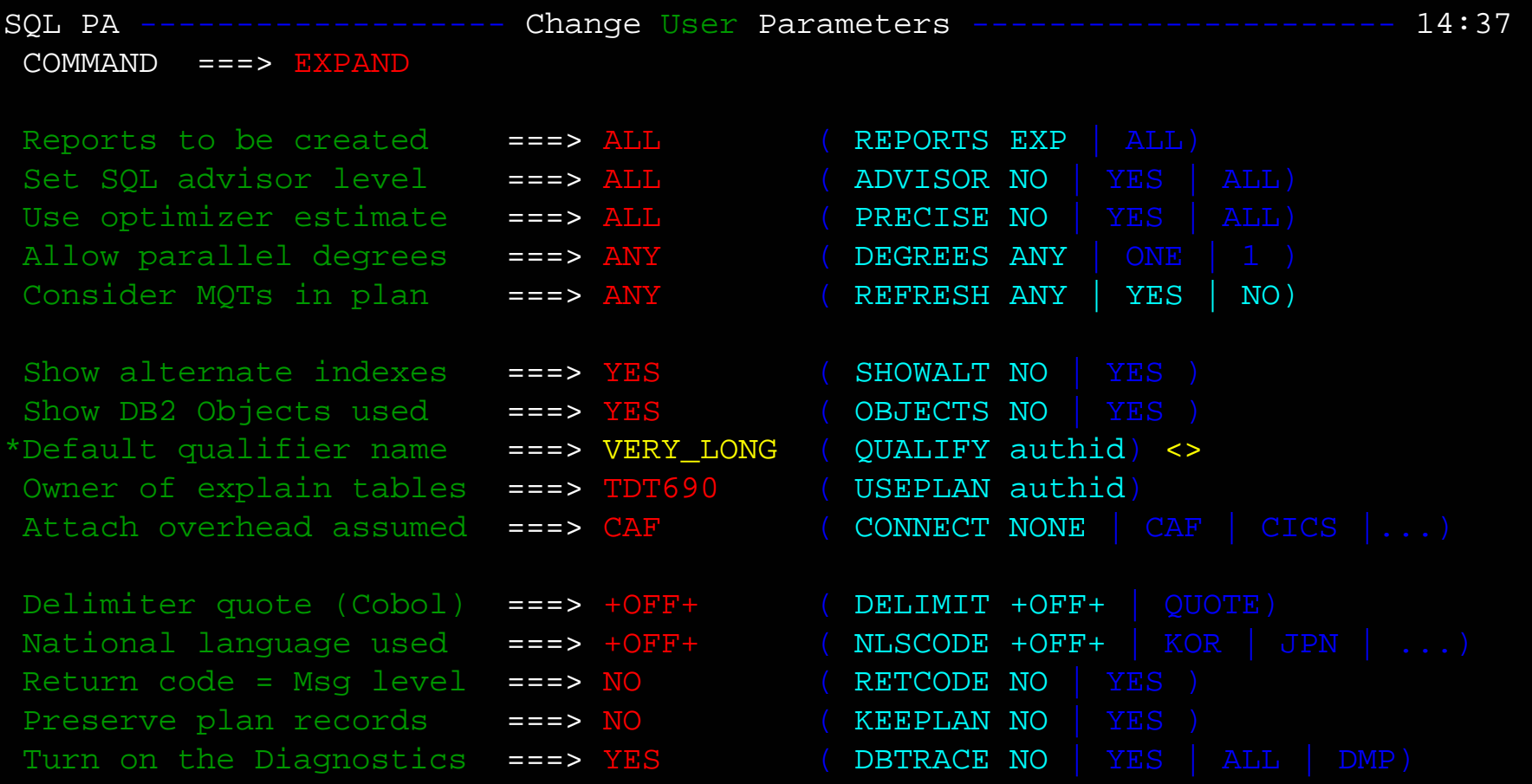

>>> Press PF3 to Return to Main Menu, or PF12 to Exit SQL PA <<<

The name of QUALIFIER can be scrolled using the F10 and F11 keys (note the  $\leq$  scroll bar)

SQL PA ------------------ Change System Thresholds --------------------- 14:31  $COMMAND$  ===>

Show Full Message Text ===> YES ( MESSAGE YES | NO) Notify if No Runstats ===> YES (NOSTATS YES | NO) Flag all Tspace Scans ===> NO ( NOTSCAN NO | YES) Flag all NM Index Scans ===> NO ( NONONIX NO | YES) Flag all Parts scanned ===> YES ( ALLPART YES | NO) Match Index Scan NLEAF ===> <sup>1000</sup> ( ISCANPG 1000 | nnnnn) Nonmatch Ix Scan NLEAF ===> <sup>5000</sup> ( NONIXPG 5000 | nnnnn) Tablespace Scan NPAGES ===> <sup>50000</sup> ( TSCANPG 50000 | nnnnn) Limit no. tables joined ===> 10 ( JOINTAB 10  $|$  nnn) Limit IN(list) elements ===>  $10$  ( INLISTS  $10$  | nnn) Limit Indexes Updated ===> 10 (IXUPDAT 5 | nnn) Pct matching Ix columns ===> 0.50 (MATCOLS 0.50 | n.nn) Composite Filter Factor ===> 0.15 (PREDPCT 0.15 | n.nn)

>>> Press PF3 to Return to Main Menu, or PF12 to Exit SQL PA <<<

The change parameters function is now processed on three separate panels: one for system oriented parms, one for user parms, and one for the new thresholds, which the user controls.

SQL PA ------------------ Change System Parameters --------------------- 10:19  $COMMAND$  ===> \*Target DB2 host member ===> ANLSAMP ( SANLDATA(member) has ANLCNTL parms) Connect to DB2 via DRDA  $==> +$ OFF+ ( VIADRDA location) DB2 current version is ===> V8R1 ( VERSION V8R1 | V7R1 | V6R1 | V6R2) Buffer hit ratio (avg.) ===> 0 ( BUFFHIT range 0 - 100) Hiper pool read percnt ===> 0 (HPOOLRD range 0 - 100) DASD storage subsystem ===> ESS800 (STORAGE 3390-3, NEWDSK, ESS, ...) User-defined DASD name ===> +OFF+ (if NEWDSK, assign NEWSTOR name) User-defined seek time ===> 0.0120 (if NEWDSK, Avg Seek Time in Sec) User-defined rotation ===> 0.0071 (if NEWDSK, Rotation Delay in Sec) User-defined xfer rate ===> 4200.0 (if NEWDSK, Transfer Rate in KB/Sec) Percent of data sharing ===> 0 (DATSHR 0 - 100) Data shr group members ===> 0 ( DSGROUP 0 - 32) Process DBRM with NOSEQ ===> +OFF+ ( PROCESS +OFF+ | NOSEQ) Treat Version parm ASIS ===> +OFF+ ( PROCESS +OFF+ | ASIS)

>>> Press PF3 to Return to Main Menu, or PF12 to Exit SQL PA <<<

The change System parameters panel modifies the configuration parms which supplement the info in the Target Hosts library (SANLDATA). The PROCESS parms have moved to this panel and are now set to NOSEQ | ASIS or +OFF+ instead of YES | NO as in V2.2

SQL PA --------------------- Main Control Panel ------------------------ 14:08  $COMMAND$  ===>

DBRM member pattern.... ===> +OFF+

\*Input data set name... ===> INPUT.SQL(WHOME)

Edit input data set... ===> YES Save edited changes.... ===> YES

Define output files... ===> NO Go to review reports... ===> NO

Show Current Parms.... ===> NO Reset 'Thresholds' .... ===> NO

Reset 'User' parms.... ===>  $\overline{\text{NO}}$  Reset 'System' parms... ===>  $\overline{\text{NO}}$ 

Process Retro Explain ===> YES View Help Tutorial..... ===> NO

Compare  $0.1d/New$  Plans ===> NO Go to Easy Explain..... ===> NO

Modify Statistics..... ===> NO Go to What If Analysis ===> NO

>>> Press PF3 or PF12 to exit SQL PA, or press Enter to continue <<<

Some of the new options in V3.1 include the Retro-Explain feature, illustrated next.

SQL PA ---------------------- Retro Plan Explains ---------------------- 10:29  $COMMAND ==->$ 

Existing Plan Table Owner..... ===> TDT690 Owner of the "Plan Table"

Enter the Range of query numbers to Retro Explain, or ALL of them:

Starting Plan Query Number..... ===> ALL Starting Queryno, or ALL

Terminating Plan Query No..... ===> 999999999 Ending Queryno, or 999999999

>>> To process, Press Enter or PF3 key. To cancel, Press PF12 key<<<

To obtain a re-explain of an existing plan, provide the high level qualifier of the PLAN\_TABLE and the range of QUERYNO that you want re-explained. This could be ALL plans in the table or just a subset.

SQL PA -------------------- Compare Old Vs. New ----------------------- 10:29  $COMMAND ==->$ 

EEEPATH (EEE) Table Owner...... ===> TDT690 Owner of the "EEEPATH" table Corresponding SQL File ===> ANLEEE.SQL

Starting Plan Query Number..... ===> ALL Starting Queryno, or ALL Terminating Plan Query No..... ===> 999999999 Ending Queryno, or 999999999

>>> To process, Press Enter or PF3 key. To cancel, Press PF12 key<<<

To compare the access paths and costs of a plan previously stored by the Easy Explain component, use the Compare Old-New Plans panel. The SQL is kept in corresponding files, along with the key plan and cost data in the user's EEEPATH table.

===============================================================================\*\*\* SQL Performance Analyzer \* SQL PA \* 5697-I04 \*\*\* ANLPGM3N Program begins at: 10:50:11.165 on 06-05-2006 Version 3.1.1 3N-3101 ANL4003I The CAF Open return code was 0 for ANLPGM3N on: DSNB ANL1046I User has specified use of TDT690 .PLAN\_TABLE for this run "New" Plan for Queryno: 90000000 Appl: Datime: 2005-12-16 09:37:18.46 SQL PA Analysis for Queryno 190000000 SELECT \* FROM TDT690.L1000 WHERE CIKEY BETWEEN 10 AND 5000 \*-\*-\*-\*-\*-\*-\*-\*-\*-\*-\*-\*-\*-\*-\*-\*-\*-\*-\*-\*-\*-\*-\*-\*-\*-\*-\*-\*-\*-\*-\*-\*-\*-\*-\*-\* \* Query 190000000 will require 0.67542 Seconds of Elapsed Time \* \* During which 0.08046 Seconds of CPU Time will be consumed and \* \* a Total of 45 Physical I/O requests will be issued to disk \* \* Qunits 18 Estimated processing cost \$ 0.4631 DOLLARS \* \*-\*-\*-\*-\*-\*-\*-\*-\*-\*-\*-\*-\*-\*-\*-\*-\*-\*-\*-\*-\*-\*-\*-\*-\*-\*-\*-\*-\*-\*-\*-\*-\*-\*-\*-\*

Here is a sample of the Old vs. New Comparison of plans

Prior Plan for Queryno: 90000000 Appl: Datime: 2005-12-16 09:37:18.46

SQL PA Analysis for Queryno 190000000

\*-\*-\*-\*-\*-\*-\*-\*-\*-\*-\*-\*-\*-\*-\*-\*-\*-\*-\*-\*-\*-\*-\*-\*-\*-\*-\*-\*-\*-\*-\*-\*-\*-\*-\*-\* \* Query 90000000 will require 0.67542 Seconds of Elapsed Time \* \* During which 0.08046 Seconds of CPU Time will be consumed and \* \* a Total of 45 Physical I/O requests will be issued to disk \* \* Qunits 18 Estimated processing cost \$ 0.4631 DOLLARS \*

\*-\*-\*-\*-\*-\*-\*-\*-\*-\*-\*-\*-\*-\*-\*-\*-\*-\*-\*-\*-\*-\*-\*-\*-\*-\*-\*-\*-\*-\*-\*-\*-\*-\*-\*-\*

Access plan comparison for Queryno 90000000 ---------------------------------------------

Queryno Qblk Pln Mix Meth Path Match Row Pref Table Name Pmode Old 90000000 1 1 0 0 I 1 S L1000 New 190000000 1 1 0 0 I 1 S L1000

Queryno Qblk Pln Mix Ixo Index Name Rng Adg Jdg Aid Jid Cid Nid Old 90000000 1 1 0 N L1000CIN -1 -1 -1 -1 -1 -1 New 190000000 1 1 0 N L1000CIN -1 -1 -1 -1 -1 -1

Queryno Qblk Pln Mix Join Msc NJ CJ CO CG CU Lock Func Type Corrname Old 90000000 1 1 0 -1 N N N N N IS SELECT New 190000000 1 1 0 -1 N N N N N IS SELECT

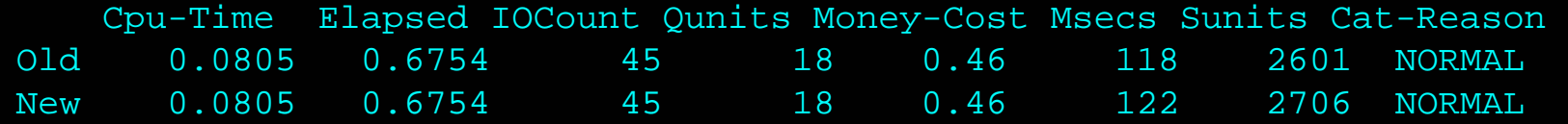

EDIT ---- TDT690.INPUT.SQL(LGCLUS) - 01.24 ------------------- Columns 001 072  $Command ==-> ANL$ Scroll ===> PAGE \*\*\*\*\*\* \*\*\*\*\*\*\*\*\*\*\*\*\*\*\*\*\*\*\*\*\*\*\*\*\*\*\*\*\* Top of Data \*\*\*\*\*\*\*\*\*\*\*\*\*\*\*\*\*\*\*\*\*\*\*\*\*\*\*\*\*\* ====== ====================================================================== ==MSG> WELCOME TO SQL PA PROCESSING, EXECUTED FROM WITHIN NORMAL ISPF EDITOR ==MSG> LINE NUMBER COMMANDS P, PP, AND P9 CAN HELP LIMIT SET OF SQL SELECTED ==MSG> TYPE 'ANL' IN COMMAND FIELD ALONG WITH PP LINE COMMANDS TO SELECT SQL ==MSG> ELSE TO SUBMIT THE ENTIRE FILE PRESS PF03 OR PF15 TO BEGIN PROCESSING ==MSG> TO REMOVE THIS REMINDER NOTE, JUST TYPE 'RESET' IN THE COMMAND FIELD. ==MSG> TO MAKE EDIT CHANGES PERMANENT, SET SAVE CHANGES ON MAIN PANEL TO YES ====== ====================================================================== 000100 --------------------000200 -- C L U S T E R I N D E X ( C I K E Y ) T E S T S --  $000300$  -------------------000400 -- ROWS RETURNED VALIDATED AND VERIFIED VAN VERIFIED V8 BENCH PP ------------------------------------------------------------------------ 000600 -- EXPLAIN ALL SET QUERYNO = 1001 FOR 000700 SELECT \* FROM TDT690.L1000 000800 WHERE CIKEY = 1; 000900 -- 1 ROW RETURNED ("=" PRED) 001000 ----------001100 -- EXPLAIN ALL SET QUERYNO = 1002 FOR 001200 SELECT \* FROM TDT690.L1000 PP WHERE CIKEY = 50086;

Traditional SQL PA execution involves editing the input data set, using PP-PP in the line number fields, and ANL on the command line, to extract the lines of SQL to consider.

SQL PA --------------------- Main Control Panel ------------------------ 14:08  $COMMAND$  ===> DBRM member pattern.... ===> +OFF+ \*Input data set name... ===> INPUT.SQL(WHOME) Edit input data set... ===>  $*$  Save edited changes.... ===> YES Define output files... ===> NO Go to review reports... ===> NO Show Current Parms.... ===> NO Reset 'Thresholds' .... ===> NO Reset 'User' parms.... ===>  $\overline{\text{NO}}$  Reset 'System' parms... ===>  $\overline{\text{NO}}$ Process Retro Explain ===> NO View Help Tutorial..... ===> NO Compare  $0.1d/New$  Plans ===>  $N0$  Go to Easy Explain..... ===>  $N0$ Modify Statistics..... ===> NO Go to What If Analysis ===> NO

Editing is now complete...if the user selects SAVE on the main panel, then the edited changes are saved automatically into the permanent data set; else, they are discarded.

>>> Press PF3 or PF12 to exit SQL PA, or press Enter to continue <<<

## THE SQL PERFORMANCE ANALYZER IS NOW CONTEMPLATING THE \* COST OF YOUR SQL STATEMENTS... THIS SHOULD JUST TAKE \* \* A FEW MOMENTS...<br>\* THE SOL ADVIS ...THE SQL ADVISOR IS ALSO CONSIDERING YOUR OPTIONS...

\*\*\*

Execution takes just a few seconds ...

SQL PA ---------------------- Output Reports Menu ---------------------- 10:36 OPTION ===> 1

TUTORIAL

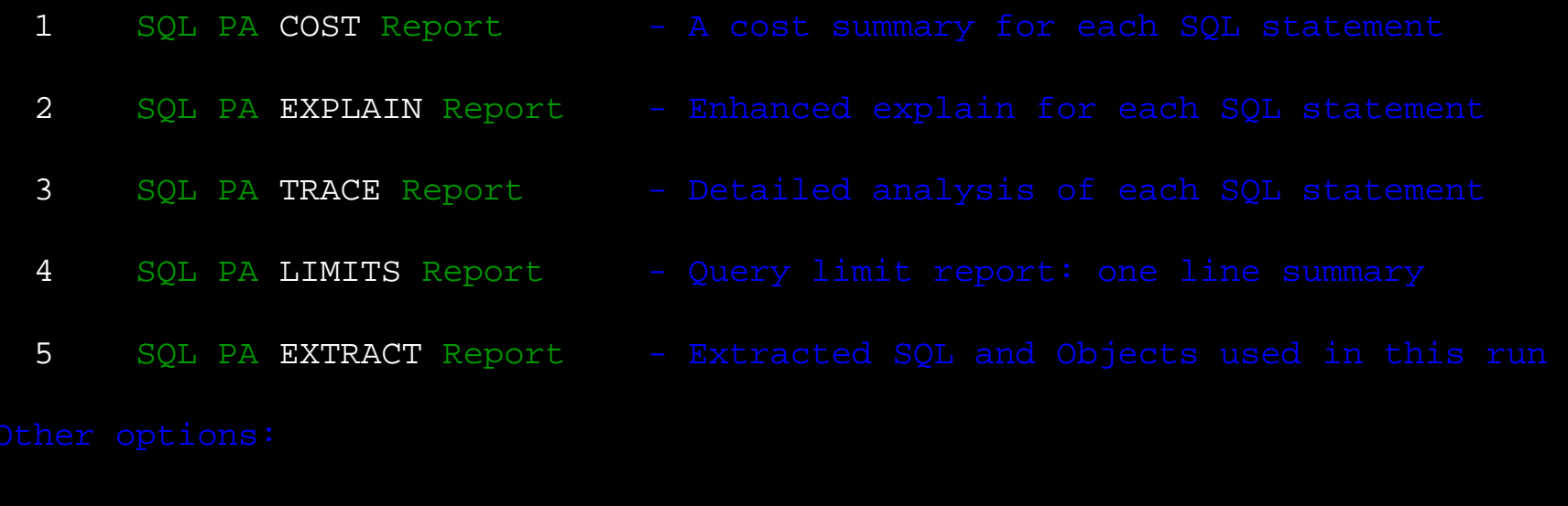

XEXIT

T

>>> To return to main SQL PA processing panel, Press PF3 key <<<

The main report menu allows selection of several report levels and in V3 the users may also display the SQL EXTRACT report, a file that contains the original SQL and optional Objects Used report (all tables and indexes referenced by the SQL).

BROWSE -- TDT690.ANLCOST.LOG ----------------------- Line 00000000 Col 001 080 Command  $===>$  $Scrol1$  ===>  $PAGE$ ===============================================================================\*\*\* SQL Performance Analyzer \* SQL PA \* 5697-I04 \*\*\*

ANLPGM3N Program begins at: 10:50:11.165 on 06-05-2006 Version 3.1.1 3N-3101

ANL4003I The CAF Open return code was 0 for ANLPGM3N on: DSNB ANL1046I User has specified use of TDT690 .PLAN\_TABLE for this run

SQL PA Analysis for Queryno 190000000

SELECT \* FROM TDT690.L1000 WHERE CIKEY BETWEEN 10 AND 5000

\*-\*-\*-\*-\*-\*-\*-\*-\*-\*-\*-\*-\*-\*-\*-\*-\*-\*-\*-\*-\*-\*-\*-\*-\*-\*-\*-\*-\*-\*-\*-\*-\*-\*-\*-\* \* Query 190000000 will require 0.67542 Seconds of Elapsed Time \* \* During which 0.08046 Seconds of CPU Time will be consumed and \* \* a Total of 45 Physical I/O requests will be issued to disk \* \* Qunits 18 Estimated processing cost \$ 0.4631 DOLLARS \* \*-\*-\*-\*-\*-\*-\*-\*-\*-\*-\*-\*-\*-\*-\*-\*-\*-\*-\*-\*-\*-\*-\*-\*-\*-\*-\*-\*-\*-\*-\*-\*-\*-\*-\*-\*

The Cost Summary report presents each SQL statement, with its associated costs in Elapsed Time, CPU Time, I/O, Query Units and Monetary Cost terms.

BROWSE -- TDT690.ANLCOST.LOG ----------------------- Line 00000022 Col 001 080 Command  $==->$  $Scroll$  ===>  $PAGE$ 

ANLPGM3N \*\* Statistics \*\* Total statements examined = 2 \*\* for this \*\* Good statements prepared = 2 \*\* Parser run \*\* Bad statements w/errors = 0

ANL4004I The CAF Close return code was 0 for ANLPGM3N on: DSNB

ANL2000I Total number of plan records processed was 6 Total number of parsed records scanned was 1 Total number of errors encountered in run 0

Catalog Reads - Stored: Tables = 2 Tabspaces = 1 Indexes = 2 Routines = 0 Idxkeys = 2 Columns = 6

Cat Reads - Not Stored: The Relations = 0  $Goldist = 5$  Alt  $Index = 13$ 

ANLPGM3N Program ends at: 10:50:15.944 on 06-05-2006 Version 3.1.1 3N-3101

Highest Message Code generated by ANLPGM3N was 12

- \* SQL Performance Analyzer \* 5697-I04 \* 3N-3101 \*
- \* (C) Copyright IBM Corporation 2000, 2006 \*
- \* (C) Copyright Innovative Management Solutions \*

SQL PA ---------------------- Output Reports Menu ---------------------- 09:26 OPTION ===> 2

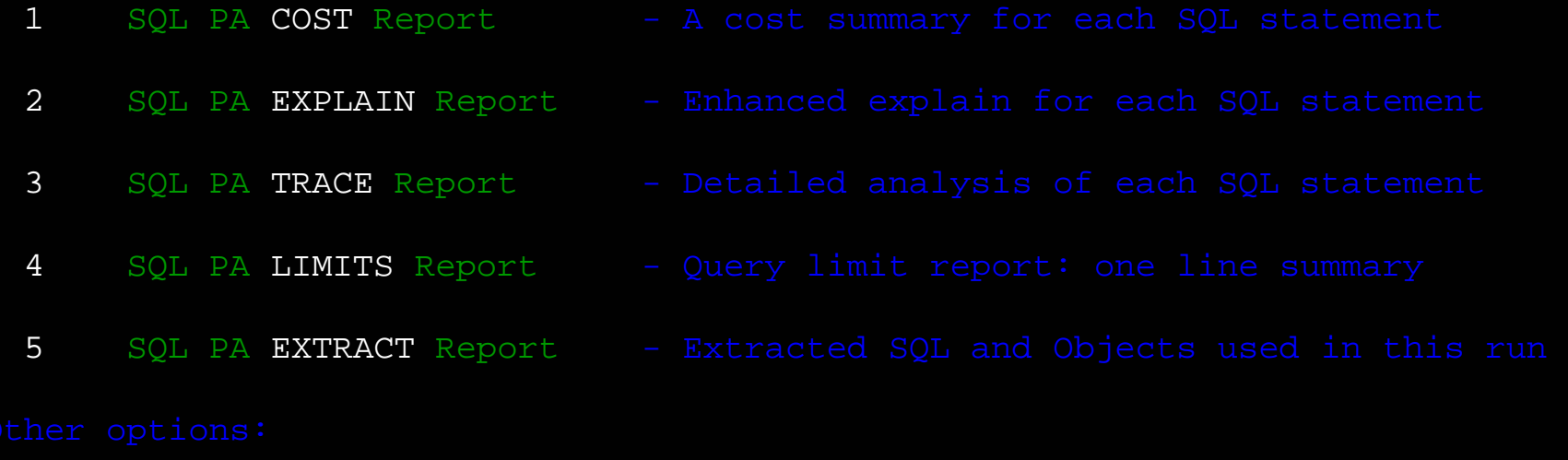

- TTUTORIAL
- XEXIT

>>> To return to main SQL PA processing panel, Press PF3 key <<<

The enhanced Explain report is option 2, containing the Explain plans and catalog stats plus Advisor messages and other essential cost information.

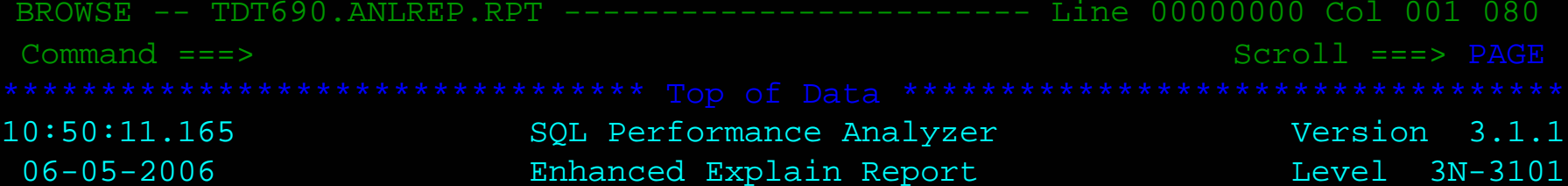

SQL PA Parameters

#### (ANLPARM)

The Enhanced Explain report shows the parameters set by the user on the "change User parameters" panel (ANLPARM)...

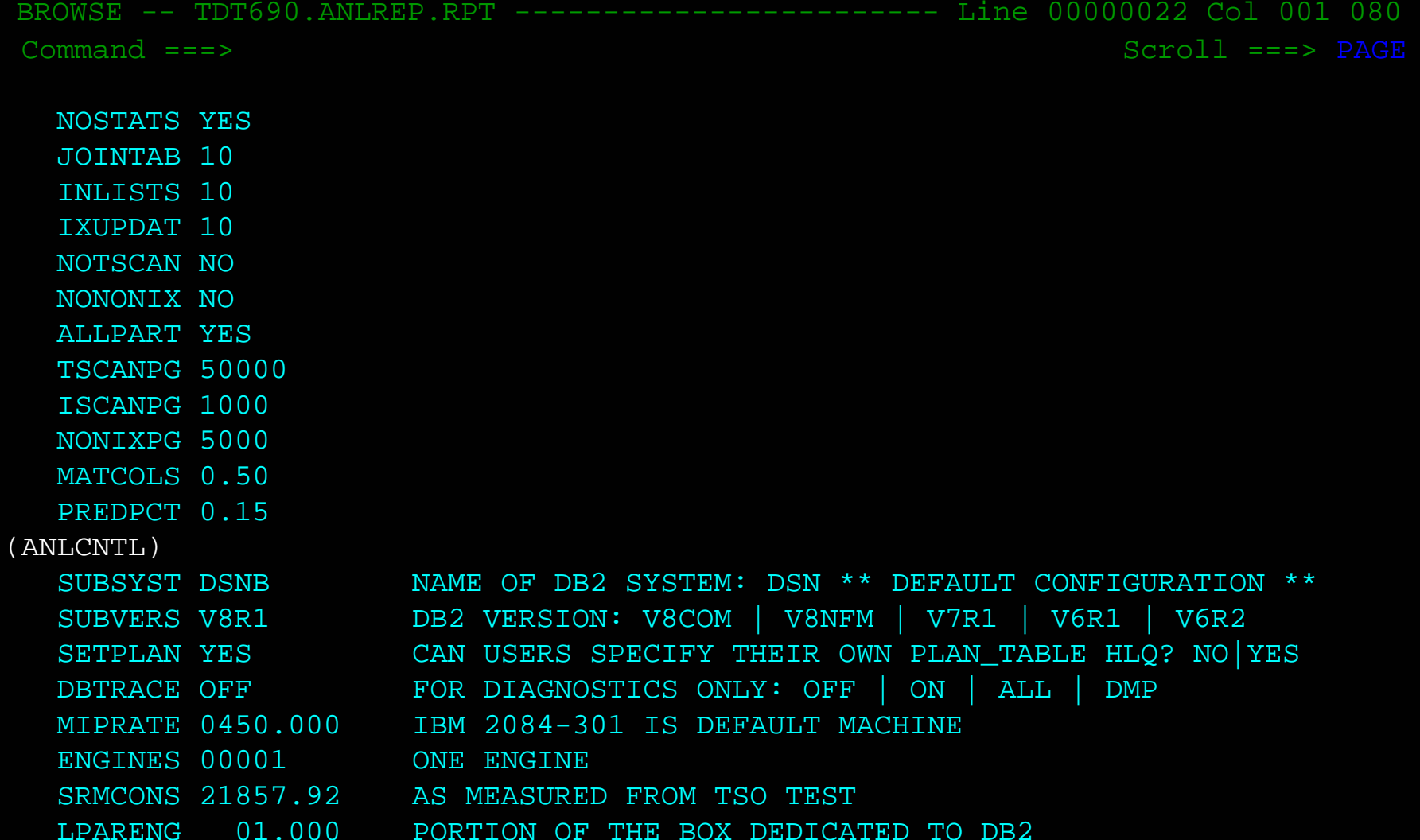

... as well as the Thresholds and those set in the Target Host library configuration member (ANLCNTL).

BROWSE -- TDT690.ANLREP.RPT ------------------------ Line 00000044 Col 001 080 Command  $===>$  $Scroll$  ===>  $PAGE$ 

SQL PA Analysis for Queryno 190000000

SELECT \* FROM TDT690.L1000 WHERE CIKEY BETWEEN 10 AND 5000

Queryno: 190000000 Qblockno: 1 Planno: 1 MixOpSeq: 0 Process ->

ANL7003I \*\*\* GUIDELINE:

Close Yes was specified for the Tablespace and/or the index... if these are little used this is OK. If high volume access then consider Close No. Extremely relevant pages can be "page fixed" in memory by highly referencing, using Hiperpools (through V7), putting into a dedicated buffer pool large enough to hold all pages, deploying data sharing with Group Buffer Pool Cache All option, etc. each with associated costs. Close No also increases chances that DBD will remain in EDM Pool for next execution.

+------------------------------------------------------------------+

The SQL Advisor provides some insights into this specific SQL statement, under this DB2 release level.

BROWSE -- TDT690.ANLREP.RPT ------------------------ Line 00000064 Col 001 080  $Command ===>$  $Scroll$  ===>  $PAGE$ 

+------------------------------------------------------------------+

+------------------------------------------------------------------+

|ANL7006I \*\*\* GUIDELINE: |

This statement contains a Select of all the columns in the table. That is generally "bad form" for SQL writing, which will result in increased processing time to fetch and process each column of each row. Only use this form when you wish to select all columns in a View definition. Else, name columns that you want individually.

|ANL7037I \*\*\* GUIDELINE: | Dynamic SQL can cache the prepared statement to reduce reexecution overhead. Use REOPT(ONCE) to load "best fit" access plan. Also, use RUNSTATS with REPORTS NO UPDATE NONE to invalidate (remove) prepared SOL statements in cache. +------------------------------------------------------------------+

+------------------------------------------------------------------+

Access is via the clustering (Insert & Load order) index for this table

+------------------------------------------------------------------+

|ANL5018W \*\*\* ALERT: |

|This clustering (insert) index has a low cluster ratio (below 80) | and/or is not well clustered (Clustered flag =  $N$ ), meaning that inserts are following an unclustered pattern: this is not helpful. You should Reorganize your Table and Index, and re-run Runstats to update these statistics. That should result in better access paths and performance in general.

+------------------------------------------------------------------+

BROWSE -- TDT690.ANLREP.RPT ------------------------ Line 00000095 Col 001 080  $Command ===>$  $Scrol1$  ===>  $PAGE$ CLUSTER MATCH IX SCAN ---------------------IX Creator: TDT690 Index Name: L1000CIN Vers: 0 Key Len: 6 Padded: - C-ed: N C-ing: Y CluRatio: 93.2500 Fullkey card: 100000 Firstkey card: 99800 Type: 2 Nleaf pages: 459 Nlevels: 3 Unique: D DUPLICATE OK 1 of 1 columns are matched Close: Y Lock mode: IS Bpool: BP10 Key Column Name 6 Order Type Dist Len Null Colcard Dist# 1 CIKEY A DECIMAL N 9 Y 99340 10 Alternative Index +++++++++++++++++ Creator: TDT690 Ix Name: L1000R1N Vers: 0 Key Len: 6 Padded: - C-ed: N C-ing: N CluRatio: 11.6627 Fullkey Card: 5954 Firstkey Card: 5954 Type: 2 Nleaf Pages: 155 Nlevels: 2 Unique: D Key Cols: 1 Key Order Colcard Column Name --------------------------------------------------1 A 5954 RIKEY1

There is a new look to the 'chosen' index information, with more data content. The same is true for the 'alternate' indexes, not selected by DB2 for this query. Command  $===>$ 

BROWSE -- TDT690.ANLREP.RPT ------------------------ Line 00000117 Col 001 080

 $Scroll$  ===>  $PAGE$ 

Sequential Prefetch will be employed to access this table.

Queryno: 190000000 Predicate Analysis

------------------

Qblkno: 1 Predno: 1 Filter: 0.0495662 Type: BETWEEN Join Pred? N Stage 1? Y Boolean Term? Y Index Keyfield? Y Redundant? N After Join? N Added by PTC? N For Negation? N Literals: 10,5000 Left Side --> CIKEY..................... Tabno: 1 Blockno: 0 Predno: 0 Right Side -> VALUE..................... Tabno: 0 Blockno: 0 Predno: 0 Psuedo Text: L1000.CIKEY BETWEEN 10 AND 5000................................................

\*-\*-\*-\*-\*-\*-\*-\*-\*-\*-\*-\*-\*-\*-\*-\*-\*-\*-\*-\*-\*-\*-\*-\*-\*-\*-\*-\*-\*-\*-\*-\*-\*-\*-\*-\* \* Query 190000000 will require 0.67542 Seconds of Elapsed Time \* \* During which 0.08046 Seconds of CPU Time will be consumed and \* \* a Total of 45 Physical I/O requests will be issued to disk \* \* Qunits 18 Estimated processing cost \$ 0.4631 DOLLARS \*

\*-\*-\*-\*-\*-\*-\*-\*-\*-\*-\*-\*-\*-\*-\*-\*-\*-\*-\*-\*-\*-\*-\*-\*-\*-\*-\*-\*-\*-\*-\*-\*-\*-\*-\*-\*

Also, the predicates report is available for all releases under TSO and batch, to provide insights into the Optimizer's treatment of predicates coded by the user (PRECISE ALL). SQL PA ---------------------- Output Reports Menu ---------------------- 09:26 OPTION ===> 3

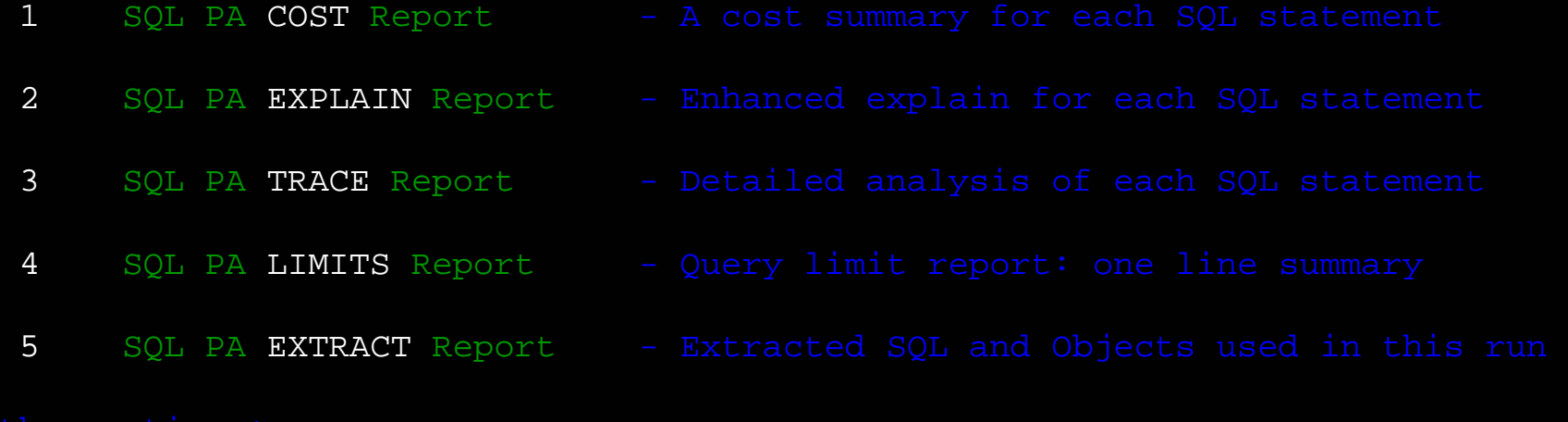

- TTUTORIAL
- XEXIT

>>> To return to main SQL PA processing panel, Press PF3 key <<<

The Detail Trace report is option 3, and provides the most information

BROWSE -- TDT690.QTRACE.RPT ------------------------ Line 00000055 Col 001 080 Command  $===>$  $Scroll$  ===>  $PAGE$ 

```
ANL3098I *** Configuration Note: 
The overall rating for this system is 450.000 Million Instructions/Second 
Each individual engine will operate at 450.000 Million Instructions/Second
```

```
ANL3036I *** The assumed Overhead for Connection Type of CAF has been 
estimated in Millions of Instructions for these Batch SQL Stmts: 
Thread Mgmt = 0.096400 Attach = 0.300000 Appl = 0.075000
```
ANL6042I \*\*\* NOTE: Dynamic statement caching is assumed for this set of estimates.

ANL3037I \*\*\* Estimated ESS800 DASD Service Times are: Sync Read 4K Page = 0.0042 Prefetch block of 32 4K Pages = 0.0115 Sync Read 8K Page = 0.0045 Prefetch block of 16 8K Pages = 0.0115 Sync Read 16K Page = 0.0049 Prefetch block of 8 16K Pages = 0.0115 Sync Read 32K Page = 0.0059 Prefetch block of 4 32K Pages = 0.0115 Async Wrt 4K Pages = 0.0115 Async Write of 16K Page Block = 0.0115 Async Wrt 8K Pages = 0.0115 Async Write of 32K Page Block = 0.0115

The Detail Trace report provides the internal CPU and DASD processing characteristics used by SQL PA, based on the Target Host parameters.

===============================================================================

BROWSE -- TDT690.QTRACE.RPT ------------------------ Line 00000195 Col 001 080 Command  $==->$  $Scroll$  ===>  $PAGE$ 

Rows processed = 4957 Percent table processed = 0.049566172 Cols processed = 50 Boolean Filter from OPT = 0.049566168 Data pages read= 1240 Indexed Leaf pages read = 23 Sync Read  $I/Os = 5$  Table =  $2$  Index = 3 Prefetch  $I/Os = 40$  Table =  $39$  Index =  $1$ 

Async Wrt  $I/Os = 0$  Table = 0 Index = 0 Get Page Calls =  $1292$  SysIO =  $7$  LogIO = 0

Sync Read = 0.037500 Prefetch = 1.144000 Async Wrt = 0.000000 Get Pages = 3.100800 Systems = 0.258450 Log Write = 0.000000 Decompress= 0.000000 Compress = 0.000000 Hiperpool = 0.000000 Fetch Row = 13.631750 Lock/etc = 1.520400 Processes = 16.043610

Predicate = 1 Class 1 = 34.592510 Other O/H = 1.615400

The DB2 Optimizer has provided a processing estimate of 122 Msec equating to 2706 system Service Units. The "Cost Category" is: A

The cost estimates are broken down into their individual components, estimated in million of instructions, so a SYNC READ cost of  $0.037500 = 37,500$  instructions.

The 'Class 1' and 'Other O/H' times are rollups of the various cost components, and should equate roughly to the Class 1 and Class 2 CPU time estimates.

BROWSE -- TDT690.QTRACE.RPT ------------------------ Line 00000195 Col 001 080  $Command ===>$  $Scroll$  ===>  $PAGE$ 

Queryno: 190000000 Qblockno: 1 Planno: 1 MixOpSeq: 0 Summary ->

The Total Cumulative Path Length for this query is 36.207910M Ins. Resulting in a Total CPU Time of 0.08046 Seconds consumed overall. DB2 will put Class 1 CPU Time of 0.07687 Seconds in SMF 101 record. DB2 shows additional CPU Time of 0.00359 Seconds in SMF 100 record. Estimated Total Logical  $I/O$  calls =  $45$  (excluding system) and Estimated Total Physical I/O calls = 45 with Hit Ratio = 1.000. Wait Time for Sync Read  $I/O = 0.02118$  Prefetch  $I/O = 0.46118$ Wait Time on Async Write  $I/O = 0.00000$  Total IWAIT = 0.48235 Wait Time for VSAM Open/Close macros, Binding and Locking = 0.11261

\*-\*-\*-\*-\*-\*-\*-\*-\*-\*-\*-\*-\*-\*-\*-\*-\*-\*-\*-\*-\*-\*-\*-\*-\*-\*-\*-\*-\*-\*-\*-\*-\*-\*-\*-\*

#### \*-\*-\*-\*-\*-\*-\*-\*-\*-\*-\*-\*-\*-\*-\*-\*-\*-\*-\*-\*-\*-\*-\*-\*-\*-\*-\*-\*-\*-\*-\*-\*-\*-\*-\*-\*

\* Query 190000000 will require 0.67542 Seconds of Elapsed Time \* \* During which 0.08046 Seconds of CPU Time will be consumed and \* \* a Total of 45 Physical I/O requests will be issued to disk \* \* Qunits 18 Estimated processing cost \$ 0.4631 DOLLARS \*

\*-\*-\*-\*-\*-\*-\*-\*-\*-\*-\*-\*-\*-\*-\*-\*-\*-\*-\*-\*-\*-\*-\*-\*-\*-\*-\*-\*-\*-\*-\*-\*-\*-\*-\*-\*

Elapsed Times are also estimated by SQL PA for I/O Waits and other related operations, like  $VCMM$  Open/Close Prepare Bind Locking

===============================================================================

SQL PA ---------------------- Output Reports Menu ---------------------- 09:26 OPTION ===>  $4$ 

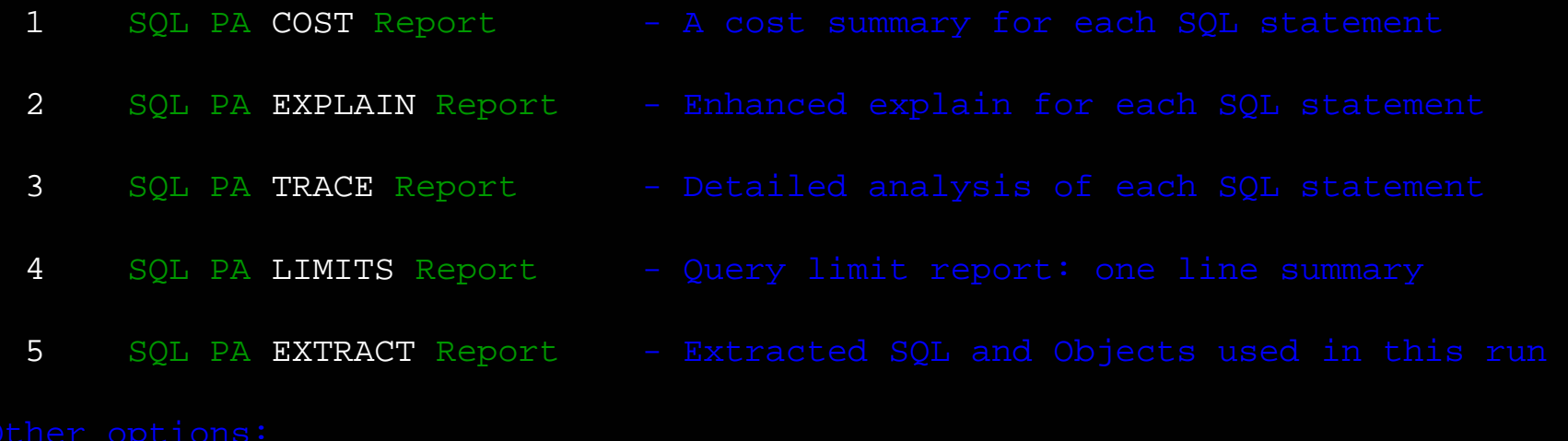

- TTUTORIAL
- XEXIT

>>> To return to main SQL PA processing panel, Press PF3 key <<<

The Query LIMITS report is a one line summary and eyecatcher per Query evaluated by SQL PA -- so you can quickly spot the long running queries.

BROWSE -- TDT690.QLIMIT.RPT ------------------------ Line 00000000 Col 001 080 Command  $===>$  $Scrol1$  ===>  $PAGE$ \*\*\*\*\*\*\*\*\*\*\*\*\*\*\*\*\*\*\*\*\*\*\*\*\*\*\*\*\*\*\*\*\* Top of Data \*\*\*\*\*\*\*\*\*\*\*\*\*\*\*\*\*\*\*\*\*\*\*\*\*\*\*\*\*\*\*\*\*\* 10:50:11.165 SQL Performance Analyzer Version 3.1.1 06-05-2006 Query Limits Report Level 3N-3101 CEIQ\$ Error Queryno CPU Time Elapsed Phys I/O Qunits Monetary Cost -----0 190000000 0.08046 0.675 45 18 0.4631 ----- 0 90000000 0.08046 0.675 45 18 0.4631----- 0 190000001 0.03573 0.179 31 8 0.3155----- 0 90000001 0.03618 0.155 30 8 0.3055\*\*\*\*\*\*\*\*\*\*\*\*\*\*\*\*\*\*\*\*\*\*\*\*\*\*\*\*\*\*\* Bottom of Data \*\*\*\*\*\*\*\*\*\*\*\*\*\*\*\*\*\*\*\*\*\*\*\*\*\*\*\*\*\*\*\*\*

.................................................................................

If the input comes from a DBRM or Path Checker, then the Member name and Reason are also populated in the QLIMIT report: (same Report, shifted RIGHT here)

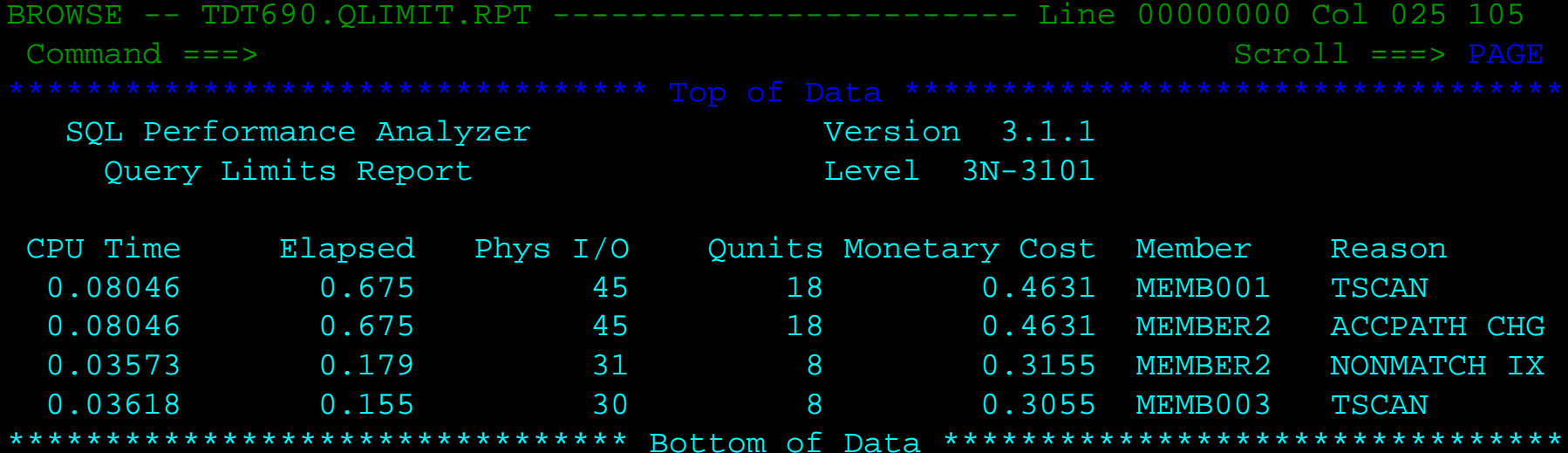

SQL PA ---------------------- Output Reports Menu ---------------------- 09:26 OPTION ===> 5

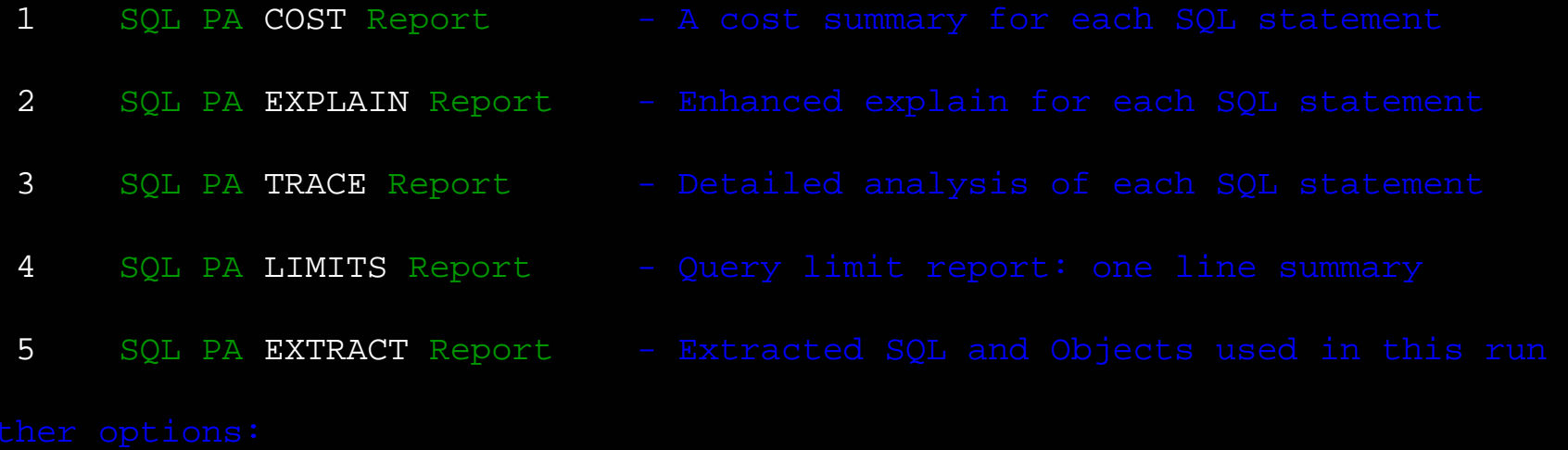

TTUTORIAL

XEXIT

>>> To return to main SQL PA processing panel, Press PF3 key <<<

New report option with PTF3101 is EXTRACT report, containing SQL statements and a list of Objects used by them.

```
SET CURRENT SQLID = TDT690 ; /* 10:50 06-05-2006 */ 
EXPLAIN ALL SET QUERYNO = 190000000 FOR 
SELECT * FROM L1000 
  WHERE CIKEY BETWEEN 10 AND 5000; EXPLAIN ALL SET QUERYNO = 190000001 FOR 
SELECT * FROM L1000 A, S100 B 
  WHERE A.CIKEY BETWEEN 10 AND 5000 AND B.CIKEY BETWEEN 10 AND 5000 AND A.CIKEY = B.CIKEY ; DB2 OBJECTS USED: TABLES
```
CREATOR: TDT690 TABNAME: L1000 CREATOR: TDT690 TABNAME: S100

------------------------

```
DB2 OBJECTS USED: INDEXES
-------------------------
```
CREATOR: TDT690 IDXNAME: L1000CIN CREATOR: TDT690 IDXNAME: S100CIN

The SQL EXTRACTS report shows the SQL statements, plus optional Objects used when the OBJECTS YES parm is set.

SQL PA ---------------------- Tutorial Main Menu ----------------------- 11:49 OPTION ===>

Choose a topical area below, or select 1 to see the full index of topics.

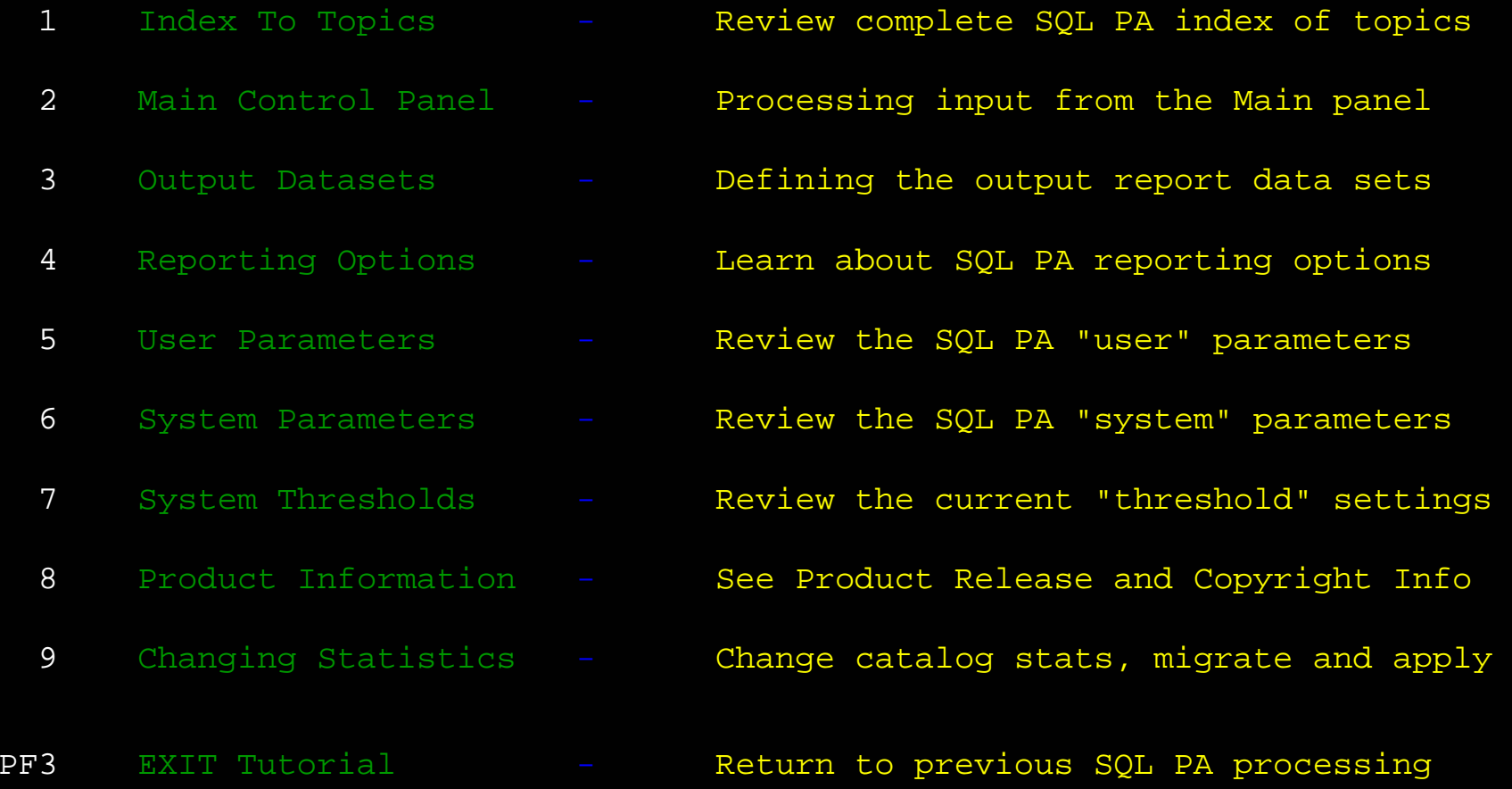

The SQL PA Tutorial is available from the Main Menu as well as the Reports Menu

SQL PA ---------------------- Tutorial Main Index ---------------------- 11:51 OPTION ===>

#### 1 ==> Main Panel Options 3 ==> User Parameters

- 
- 
- 
- 
- 
- Reset System parms
- Reset Thresholds
- 

- Reporting levels
- Cost summary
- Enhanced explain
- Detailed trace
- 

#### $6 = = >$ Catalog Statistics

 $PF3 == > Exit$ 

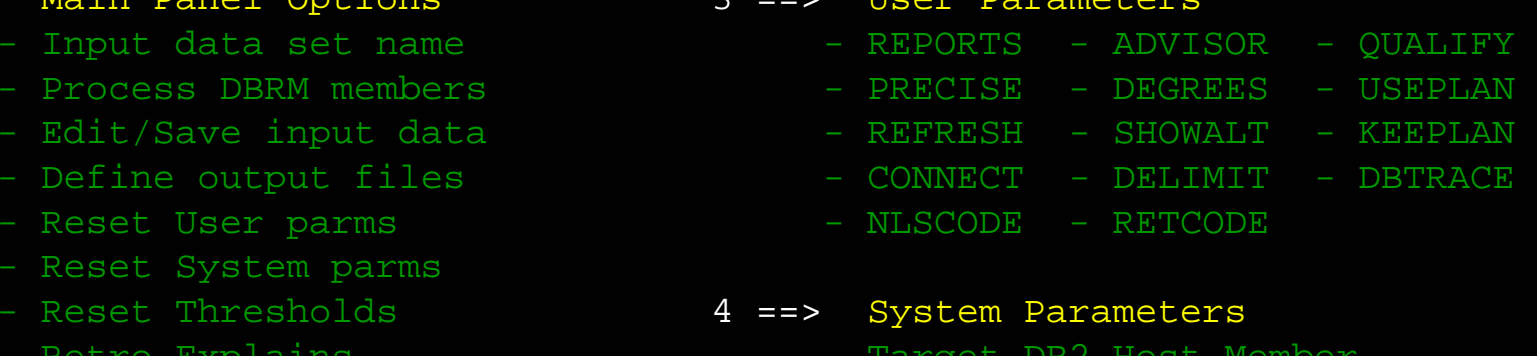

- Retro Explains Target DB2 Host Member
	- VIADRDA VERSION BUFFHIT
- 2 ==> Reporting Options - HPOOLRD STORAGE NEWSTOR
	- DATASHR DSGROUP NEWSEEK
	- PROCESS NEWXFER NEWROTA

#### 5 ==> System Thresholds

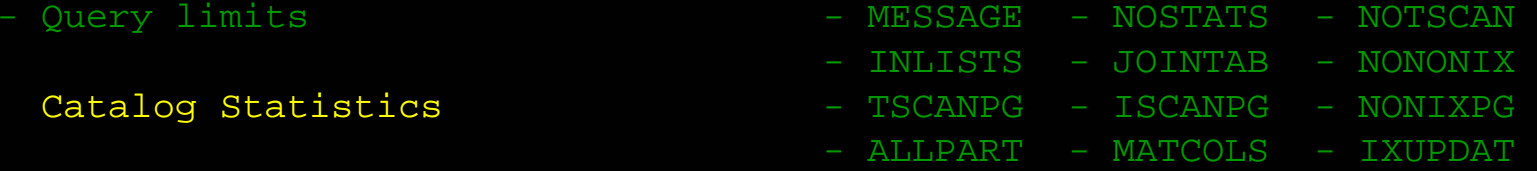

- PREDPCT - TURNOFF

The full complement of HELP panels is available as an online Tutorial. Also, in V3 all of the fields have context-sensitive help -- just Press F1 while the cursor is on any input field for a complete explanation of the field and its options.

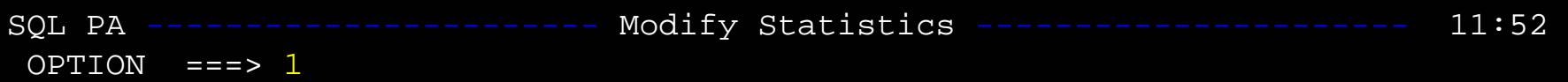

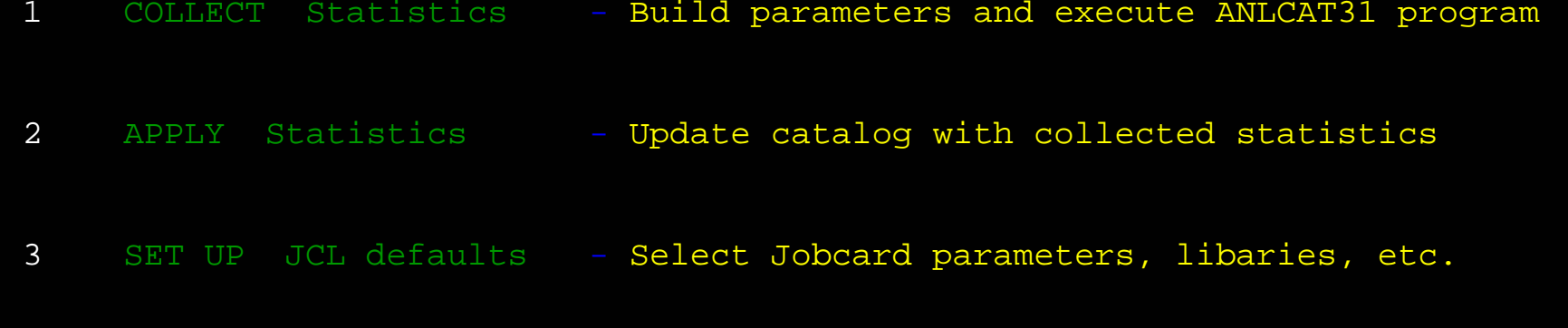

X EXIT

>>> To return to main SQL PA processing panel, Press PF3 key <<<

In PTF3101, a new set of features allows the definition of wholesale statistics collection and application to the catalog.

SQL PA builds JCL to execute the ANLCAT31 program to collect them, or applies them using ANLUPDAT JCL. Users can tailor the defaults to suit their needs and SUBMIT these jobs.

SQL PA ------------------- Collect Catalog Stats ----------------------- 11:54  $COMMAND == = >$ \*DB2 Subsystem ID.... ===> DSNB ( DSN or subsystem ID) \*DB2 Version "FROM".. ===> V8NFM ( V8NFM | V8COM | V7R1 | V6R1) \*"TO" New DB2 Version ===> V8NFM ( V8NFM | V8COM | V7R1 | V6R1) Using TDT690.ANL310.SANLSTAT data set: \*SAVE input parms for later use in member ===> MYSTATS ( member name ) \*WRITE output Catalog updates into member ===> NEWSTAT ( member name ) (optional) ROUTE this batch job to a different LPAR ===>  $N/A$  ( /\*ROUTE card ) Specify global output target high level names: \*Target database name ===> MYDATBAS ( target database ) \*Target creator name ===> MYCREATR ( target creator ) >>> Press PF3 or Enter to define collection parms, or PF12 to Exit <<<

Select the members of ANL310.SANLSTAT that will hold the parms as well as the JCL for the Apply run. You can also set global database and authid names, choose the Subsystem ID and select the "From", "To" DB2 Versions.

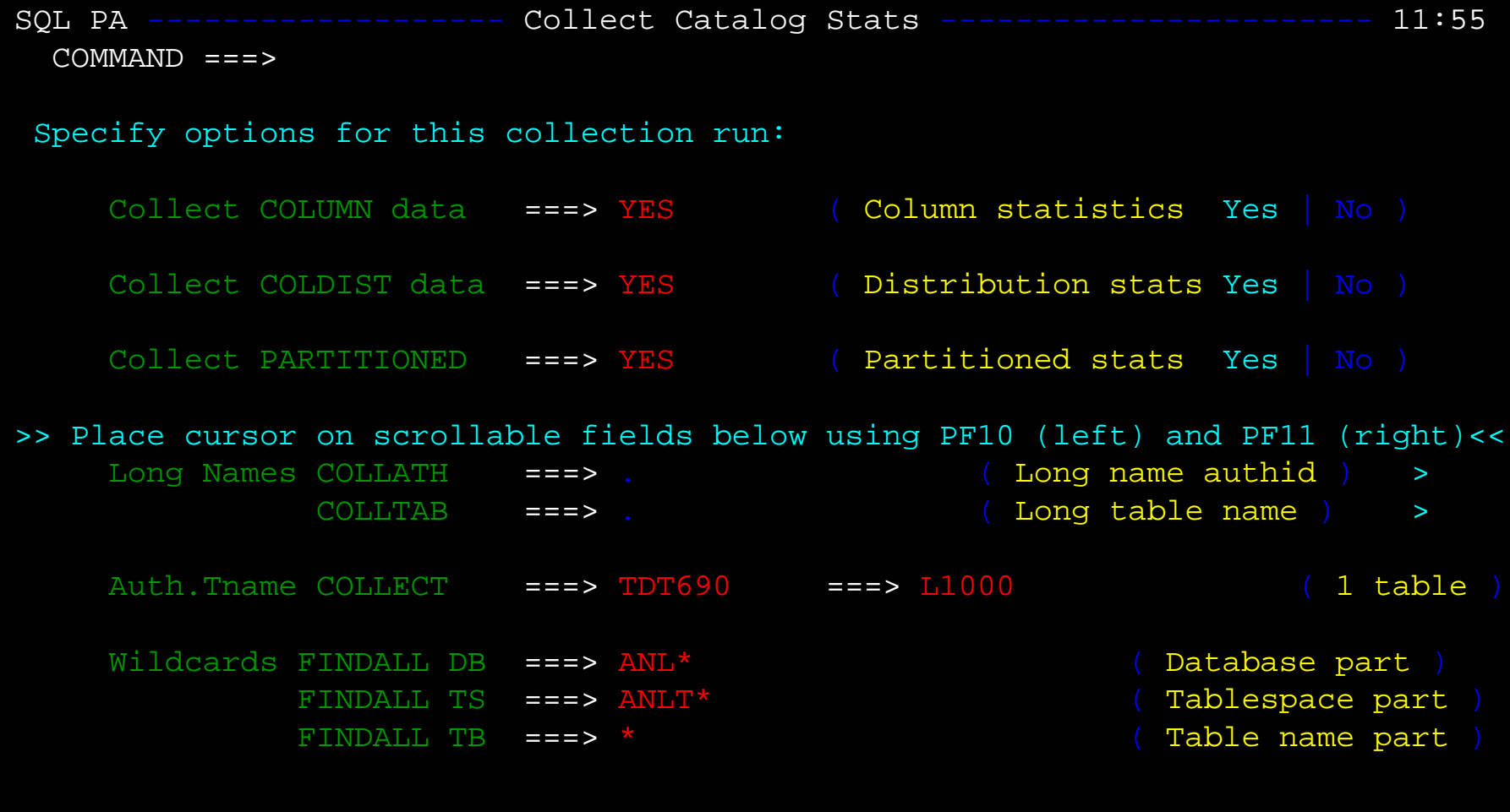

>>> Press PF3 or Enter to accept collection parms, or PF12 to Exit <<<

The second select panel allows the user to choose the COLLECT parms, by long name, by short name or wild carding (FINDALL). Other options are also set here, like Column, Distribution and Partition level stats collection.

EDIT ---- TDT690.ANL310.SANLSTAT(MYSTATS) - 01.00 ------------ Columns 001 072 Command ===> Scroll ===> PAGE ====== ====================================================================== ==MSG> THESE PARAMETERS WERE GENERATED BY THE SQLPA COLLECT STATISTICS PANEL ==MSG> AND MAY BE FURTHER EDITED OR EMBELLISHED BEFORE YOU EDIT THE JCL JOB ==MSG> THAT WILL SUBMIT THEM FOR PROCESSING. MAKE SURE YOU SAVE ANY CHANGES. ==MSG> TO REMOVE THIS REMINDER NOTE, JUST TYPE 'RESET' IN THE COMMAND FIELD. ====== ====================================================================== -Warning- The UNDO command is not available until you change your edit profile using the command RECOVERY ON. 000001 COMMENT \*CREATED BY ANLCOLL CLIST \*TDT690\* 000002 SUBSYST DSNB 000003 SUBVERS V8NFM 000004 VERSION V8NFM 000005 CREATOR MYCREATR 000006 DATABAS MYDATBAS 000007 COLUMNS YES 000008 COLDIST YES 000009 GETPART YES 000010 COLLECT TDT690 .L1000 000011 FINDALL DB ANL\* 000012 FINDALL SP ANLT\* 000013 FINDALL TB \*

The user can Edit the resulting parameter list and add more Collection names before submission of the ANLCAT31 job -- this is the CONTROL parm list for that JCL.

EDIT ---- TDT690.ANL310.SANLSTAT(JOBCARD) - 01.00 ------------ Columns 001 072 Command ===> Scroll ===> PAGE ====== ====================================================================== ==MSG> THIS JCL WAS CREATED TO COLLECT CATALOG STATISTICS THAT YOU REQUESTED ==MSG> EDIT THIS DATASET FOR LAST MINUTE CHANGES OR UPDATES, AND THEN SUBMIT ==MSG> FOR PROCESSING. CHECK YOUR OUTPUT STATUS TO ENSURE THAT JOB COMPLETED ==MSG> SUCCESFULLY. DDL TO APPLY THESE STATISTICS WILL BE SAVED IN SANLSTAT. ==MSG> TO REMOVE THIS REMINDER NOTE, JUST TYPE 'RESET' IN THE COMMAND FIELD. ====== ====================================================================== ==MSG> -Warning- The UNDO command is not available until you change ==MSG> your edit profile using the command RECOVERY ON. ==MSG> -CAUTION- Profile is set to STATS ON. Statistics did not exist for this member, but will be generated if data is saved. 000001 //TDT690ST JOB (T0313DL),'SQL PA',CLASS=E, 000002 // MSGCLASS=X,NOTIFY=TDT690,REGION=0M 000003 //\*ROUTE XEQ LOCAL 000004 //\*\*\*\*\*\*\*\*\*\*\*\*\*\*\*\*\*\*\*\*\*\*\*\*\*\*\*\*\*\*\*\*\*\*\*\*\*\*\*\*\*\*\*\*\*\*\*\*\*\*\*\*\*\*\*\*\*\*\*\*\*\*\*\* 000005 //\* READ PARMS IN CONTROL AND RETRIEVE CATALOG STATS FOR TABLES 000006 //\* REQUESTED, WRITING MIGRATION DDL TO OUTSTAT FILE FOR REVIEW. \* 000007 //\*\*\*\*\*\*\*\*\*\*\*\*\*\*\*\*\*\*\*\*\*\*\*\*\*\*\*\*\*\*\*\*\*\*\*\*\*\*\*\*\*\*\*\*\*\*\*\*\*\*\*\*\*\*\*\*\*\*\*\*\*\*\*\* 000008 //\*

The JCL deck is then built in member JOBCARD of the user's ANL310.SANLSTAT library, and the JCL can also be tailored or modified to suit the execution of ANLCAT31.

EDIT ---- TDT690.ANL310.SANLSTAT(JOBCARD) - 01.00 ------------ Columns 001 072 Command ===> Scroll ===> PAGE

000009 //\* JCL IS DYNAMICALLY RECREATED EACH TIME BY 'ANLCOLL' CLIST. 000010 //\* SELECT OPTION FOR JCL SETUP PANEL TO CHOOSE DEFAULT LIBRARIES. 000011 //\* EXEC FROM DB2 RUN LIBRARY USING THE DSN COMMAND PROCESSOR 000012 //\* AND DSNTEP2 PROGRAM. 000013 //\* 000014 //\* 000015 //\* THE INPUT AND OUTPUT DATA SETS ARE MEMBERS OF THE USER'S 000016 //\* "TSOID.ANL310.SANLSTAT" PDS, WHICH IS MAINTAINED BY SQL PA. 000017 //\* MEMBERS MAY BE REUSED, RENAMED OR COPIED AS DESIRED. 000018 //\* 000019 //STEP1 EXEC PGM=ANLCAT31 000020 //STEPLIB DD DSN=TDT690.ANL310.SANLLOAD,DISP=SHR 000021 // DD DSN=SYS2.DSNB.DSNLINK, DISP=SHR 000022 // DD DSN=SYS1.CEE.SCEERUN, DISP=SHR 000023 //SYSPRINT DD SYSOUT=\* 000024 //CONTROL DD DSN=TDT690.ANL310.SANLSTAT(MYSTATS),DISP=SHR 000025 //OUTSTAT DD DSN=TDT690.ANL310.SANLSTAT(NEWSTAT),DISP=SHR

**SUBMIT** 

After verifying that the JCL is correct, the job is submitted for batch processing by the user.

SQL PA ----------------------- Modify Statistics ---------------------- 12:02 OPTION ===> 2

- 1COLLECT Statistics - Build parameters and execute ANLCAT31 program
- 2APPLY Statistics - Update catalog with collected statistics
- 3SET UP JCL defaults - Select Jobcard parameters, libaries, etc.
- X EXIT

>>> To return to main SQL PA processing panel, Press PF3 key <<<

Another option on the Modify Statistics panel is to APPLY statistics to the catalog, usually the previously collected stats, or possibly restoring the "original" catalog statistics.

SQL PA -------------------- Apply Catalog Stats ------------------------ 12:03  $COMMAND == =>$ 

Using TDT690.ANL310.SANLSTAT data set:

\*READ the Catalog updates from member ===> MYSTATS ( member name )

(optional) ROUTE this batch job to a different LPAR ===>  $N/A$  ( /\*ROUTE card )

>>> Press PF3 or Enter to apply these statistics, or PF12 to Exit <<<

To "apply" statistics, simply select the member of SANLSTAT that contains the stats which you want to use to update the catalog. These are normally collected by the COLLECT function and saved in the PDS during a prior run.

NOTE: it is an excellent idea to always save the "original" catalog stats before applying any others to the catalog.

The JCL that follows is also built into JOBCARD member and must be submitted by the user for processing.

\*\*\*\*\*\* \*\*\*\*\*\*\*\*\*\*\*\*\*\*\*\*\*\*\*\*\*\*\*\*\*\*\*\*\* Top of Data \*\*\*\*\*\*\*\*\*\*\*\*\*\*\*\*\*\*\*\*\*\*\*\*\*\*\*\*\*\* ====== ====================================================================== ==MSG> THIS JCL WAS CREATED TO APPLY THE CATALOG STATISTICS YOU'VE REQUESTED ==MSG> EDIT THIS DATASET FOR LAST MINUTE CHANGES OR UPDATES, AND THEN SUBMIT ==MSG> FOR PROCESSING. CHECK YOUR OUTPUT STATUS TO ENSURE THAT JOB COMPLETED ==MSG> SUCCESFULLY. AFTER THAT, YOU CAN RESUME PROCESSING USING THESE STATS. ==MSG> TO REMOVE THIS REMINDER NOTE, JUST TYPE 'RESET' IN THE COMMAND FIELD. ====== ======================================================================000001 //TDT690ST JOB (T0313DL),'SQL PA',CLASS=E, 000002 // MSGCLASS=X,NOTIFY=TDT690,REGION=0M 000003 //\*ROUTE XEQ LOCAL 000004 //\*\*\*\*\*\*\*\*\*\*\*\*\*\*\*\*\*\*\*\*\*\*\*\*\*\*\*\*\*\*\*\*\*\*\*\*\*\*\*\*\*\*\*\*\*\*\*\*\*\*\*\*\*\*\*\*\*\*\*\*\*\*\* 000005 //\* 000006 //\* PROCESSES DDL CREATED BY ANLCAT31 PROGRAM, UPDATING CATALOG 000007 //\* WITH THE OPTIMIZER-SENSITIVE VARIABLES FOR TABLES, INDEXES, 000008 //\* SPACES, ETC. JCL SETUP PANEL CHOOSES THE DEFAULT LIBRARIES. 000009 //\* 000010 //\* JCL IS DYNAMICALLY RECREATED EACH TIME BY 'ANLAPPLY' CLIST. 000011 //\* EXEC FROM DB2 RUN LIBRARY USING THE DSN COMMAND PROCESSOR 000012 //\* AND DSNTEP2 PROGRAM. 000013 //\* 000014 //STEP1 EXEC PGM=IKJEFT01,REGION=4096K,TIME=600 000015 //DSNTRACE DD SYSOUT=\* 000016 //SYSPRINT DD SYSOUT=\* 000017 //SYSTSPRT DD SYSOUT=\* 000018 //SYSUDUMP DD DUMMY 000019 //SYSTSIN DD \* 000020 DSN S(DSNB) 000021 RUN PROGRAM(DSNTEP2) PLAN(DSNTEP2) LIB('SYS3.RUNLIB.LOAD.DSNB') 000022 /\* 000023 //SYSIN DD DSN=TDT690.ANL310.SANLSTAT(MYSTATS),DISP=SHR 000024 //\*

```
SQL PA -------------------- JCL default settings ----------------------- 12:07 
 COMMAND ==->
```
\*DB2 Subsystem ID.... ===> DSNB ( DSN or subsystem ID )

Enter or Overlay standard JOB card information below:

```
*Jobcard 1 ===> //TDT690ST JOB (T0313DL),'SQL PA',CLASS=E,
*Jobcard 2 ===> // MSGCLASS=X,NOTIFY=TDT690,REGION=0M
```
(optional) ROUTE this batch job to a different LPAR ===>  $N/A$  ( /\*ROUTE card )

Specify default system libraries for JCL use ( do not use quotes ):

\*DB2 Load Library name ===> SYS2.DSNB.DSNLINK \*DB2 Run Library name ===> SYS3.RUNLIB.LOAD.DSNB \*CEE Run Library name ===> SYS1.CEE.SCEERUN

>>> Press PF3 or Enter to apply these JCL changes, or PF12 to Exit <<<

The default settings for the JCL in the reusable JOBCARD member can be set here, along with the default Subsystem ID, libraries and routing preferences.

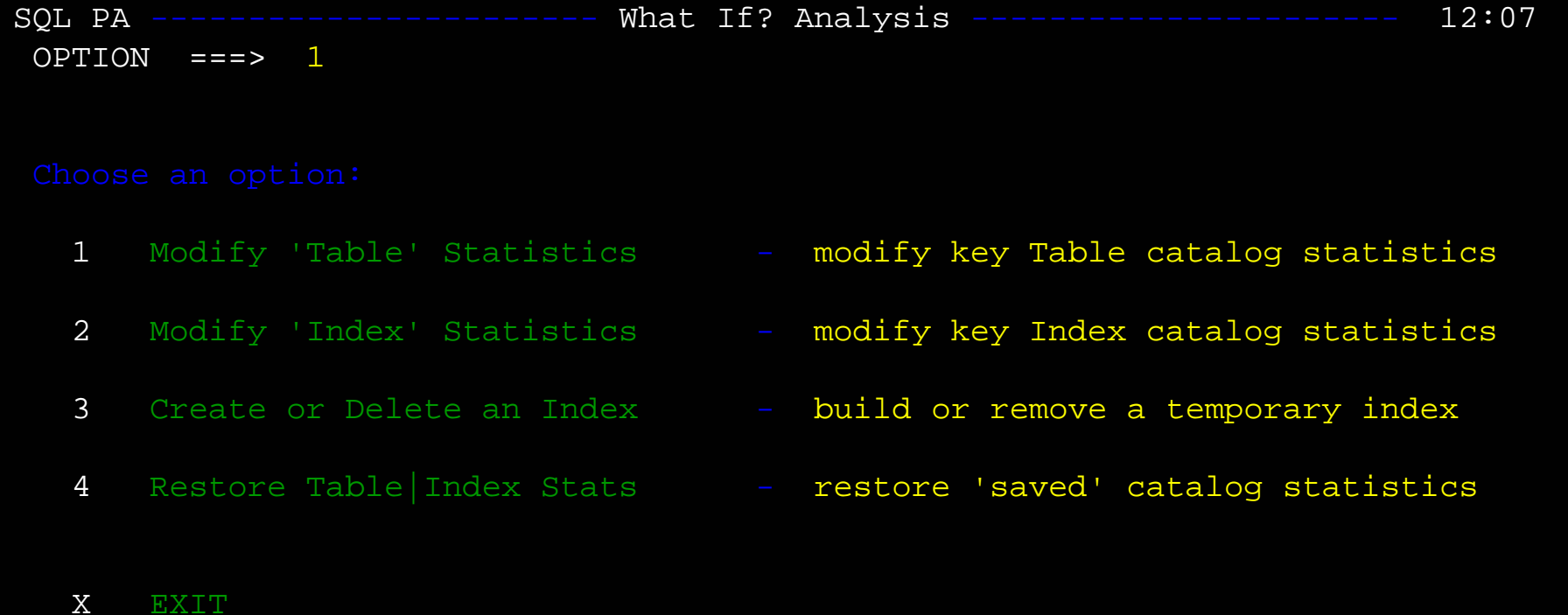

>>> To return to main SQL PA processing panel, Press PF3 key <<<

Another new option with V3 is the ability to play "What If?" games with the DB2 optimizer by modifying the key catalog statistics for Tables and Indexes, or by building temporary indexes and then re-evaluating the SQL to see what differences in the access path can be influenced. SQL PA ------------------ What If Analysis: TABLE ---------------------- 12:08  $COMMAND$  ===> \*DB2 Subsystem ID... ===> DSNB ( DSN or subsystem ID) \*DB2 Current Version ===> V8NFM ( V8NFM | V8COM | V7R1 | V6R1) Select a TABLE to modify statistics: >>place cursor on scrollable fields below, using PF10 (left) and PF11 (right)<< \*Table Creator ===> TDT690 ( table creator ) > \*Table Name.... ===> L1000 ( table name ) >

SAVE OLD stats for later restore in member ===> OLDS100 ( member or NOSAVE ) of TDT690.ANL310.SANLSTAT data set

>>> Press PF3 or Enter to return to Main Panel, or PF12 to Exit <<<

To modify Table stats, first identify the table, and SQL PA will display the statistics on the next panel so that you can change them.

NOTE: be sure to specify the SAVE OLD stats member if you want to restore these later.

SQL PA ------------------ Modify TABLE Statistics ---------------------- 12:10  $COMMAND$  ===>

>>place cursor on scrollable fields below, using PF10 (left) and PF11 (right)<< Table Creator ===: TDT690 ( table creator )

Table Name.... ===: L1000 ( table name )

Type over any values that you wish to change and then Enter or PF3 :

 $CARD$ .......... ===> 100000 NPAGES........ ===> 25000  $NACTIVE$ ...... ===> 25600 PCTROWCOMP.... ===> 0  $PCTPAGES...... P==> 99$ 

>>> Press PF3 or Enter to return to What Ifs, or PF12 to Exit <<<

The second panel display the current value of the key optimizer statistics -- the user can type over any of these fields and SQL PA will permanently update those statistics in the catalog. To reset them, choose the Restore option and the member to which you saved the stats on the previous panel.

## \* STATISTICS FOR THIS DB2 TABLE HAVE BEEN UPDATED IN THE \* CATALOG UNDER SUBSYSTEM DSNB FOR DB2 VERSION V8NFM \* THE OLD STATISTICS HAVE BEEN SAVED IN MEMBER: OLDS100

SQL PA provides a quick message to let you know that the stats are updated.

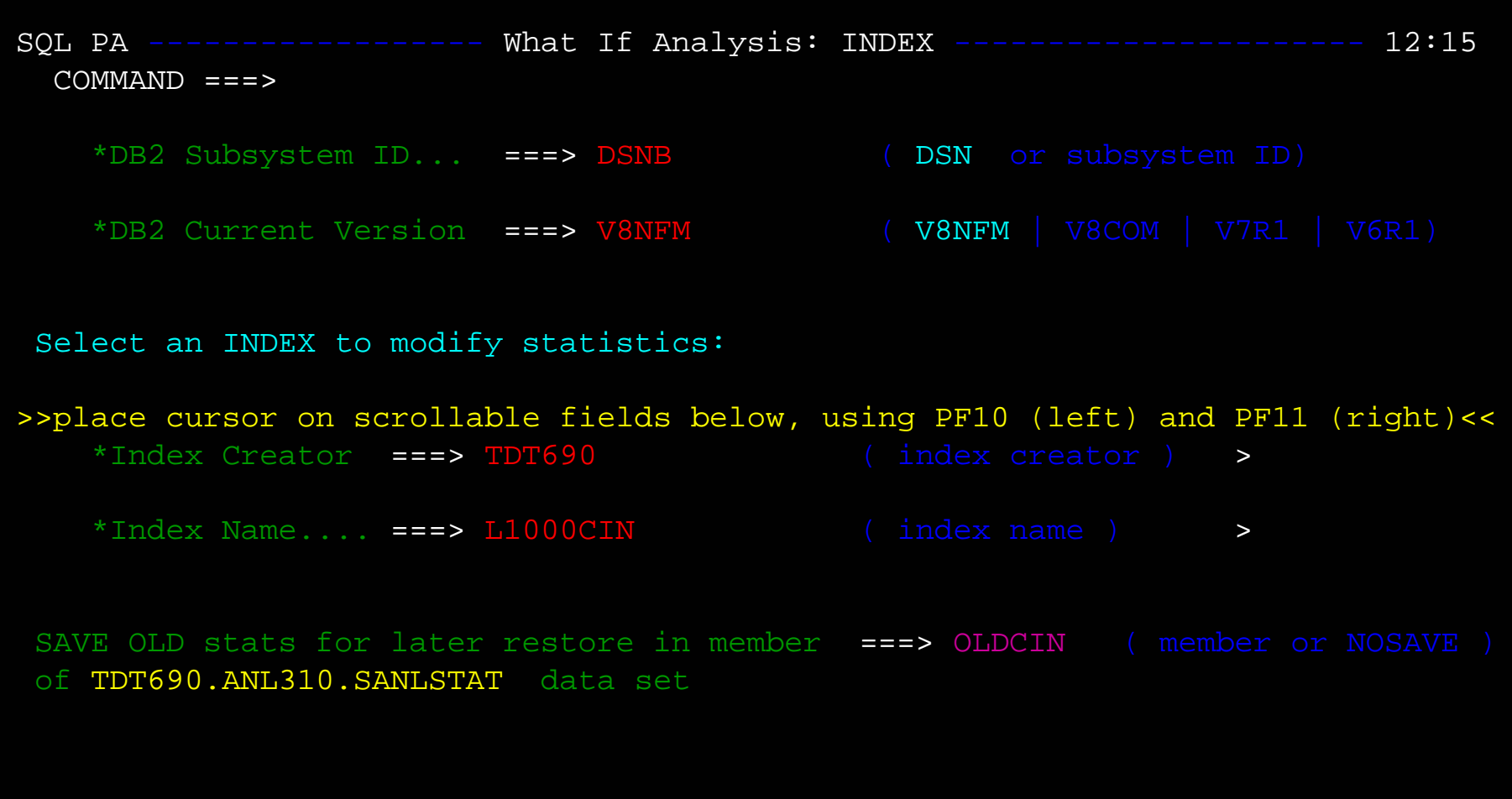

To modify Index stats, first identify the index name, and SQL PA will display the statistics on the next panel so that you can change them.

PF3 or Enter to return to Main Panel, or PF12 to Exit <<<

NOTE: be sure to specify the SAVE OLD stats member if you want to restore these later.

```
SQL PA ------------------ Modify INDEX Statistics ---------------------- 12:16 
  COMMAND ===>
```
>>place cursor on scrollable fields below, using PF10 (left) and PF11 (right)<< Table Creator ===: TDT690 ( table creator ) Table Name.... ===: L1000 ( table name )

```
Index Creator ===: TDT690 ( index creator ) 
Index Name.... ===: L1000CIN ( index name )
```
Type over any values that you wish to change and then Enter or PF3 :

 $NLEAF$ ......... ===> 459 NLEVELS....... ===> 3 FIRSTKEYCARD.. ===> 99800 FULLKEYCARD... ===> 100000 CLUSTERRATIO.. ===> 0.9324999 ( percent rows clustered together )

>>> Press PF3 or Enter to return to What Ifs, or PF12 to Exit << <

The second panel display the current value of the key optimizer statistics -- the user can type over any of these fields and SQL PA will permanently update those statistics in the catalog. To reset them, choose the Restore option and the member to which you saved the stats on the previous panel.

# \* STATISTICS FOR THIS DB2 INDEX HAVE BEEN UPDATED IN THE \* CATALOG UNDER SUBSYSTEM DSNB FOR DB2 VERSION V8NFM \* THE OLD STATISTICS HAVE BEEN SAVED IN MEMBER: OLDCIN

\*\*\*

SQL PA provides a quick message to let you know that the stats are updated.

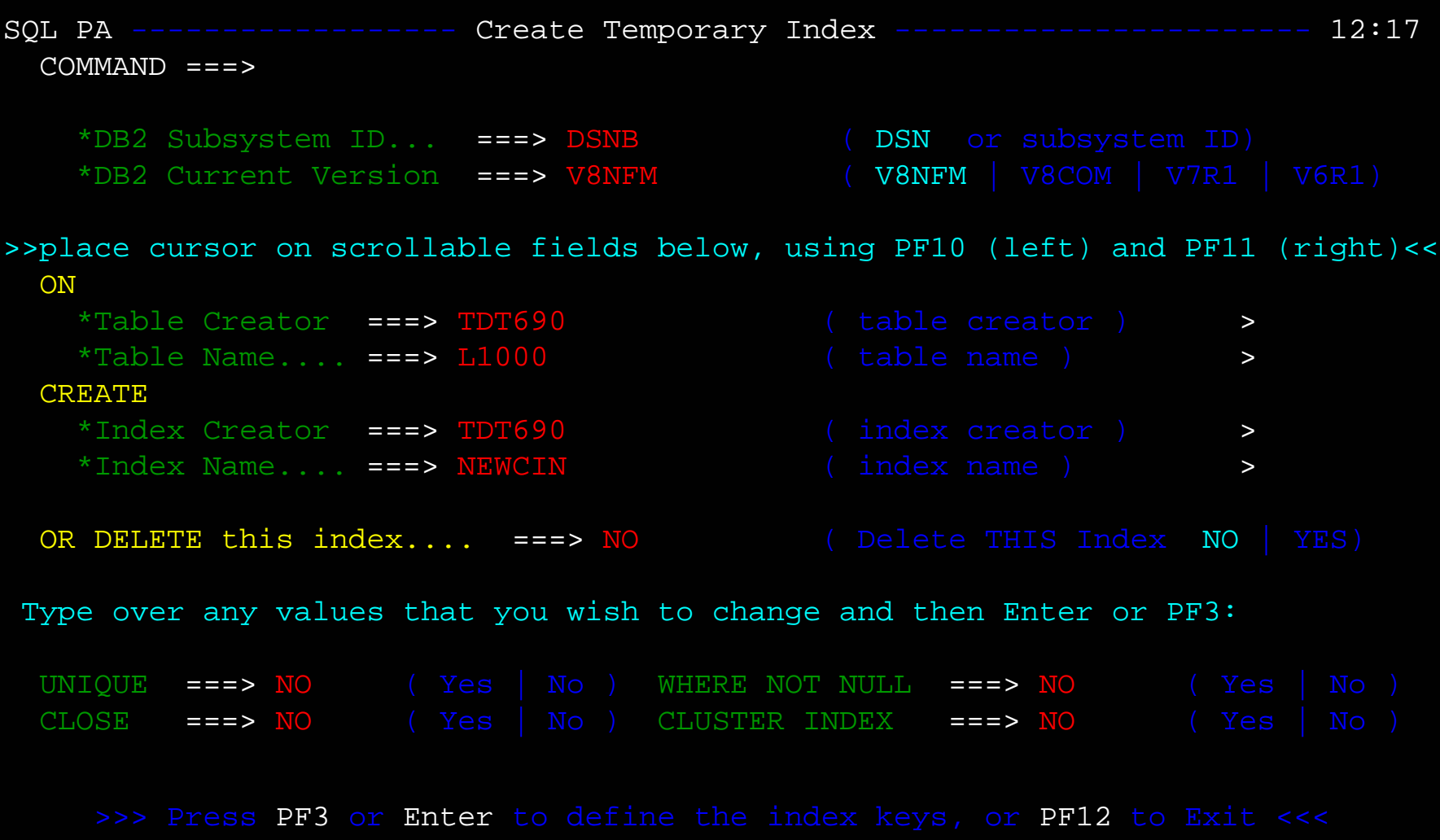

Select the NEW index name and the table that you wish to build it upon, and also choose some of the parms, like unique (where not null) close yes | no, cluster index (keywords for Create Index).... The key columns are defined on the next page.

You can also DELETE an index from this panel (any index, not just the temp ones you built)

SQL PA ------------------ Create Temporary Index ----------------------- 12:18  $COMMAND == =>$ 

>>place cursor on scrollable fields below, using PF10 (left) and PF11 (right)<< \*Index Creator ===: TDT690 \*Index Name.... ===: NEWCIN

Enter up to 5 Column Names in Ascending|Descending Order, then Enter or PF3 :

A or D  $==>$  A  $\hbox{Column 1}$   $==>$   $\hbox{CIKEY}$ A or D ===> A Column 2 ===> RIKEY2  $\overline{A}$  or  $\overline{D}$  ===>  $\overline{A}$  $Column 3 ==-> RIKEY1$ A or D ===> A Column 4 ===> . A or  $D$  ===>  $A$  $Column 5 ==->$  .

USING STOGROUP ===> SYSDEFLT  $PROTY$  ===> 360 SEQTY ===> 180 BUFFERPOOL NAME $DEFINE$  ===: YES DEFINE ===: NO PADDED INDEX(Yes | No ) V8 option only

PARTITIONED(Yes | No ) V8 option only

>>> Press PF3 or Enter to define the index, or PF12 to Exit < < <

The second panel allows users to define up to a 5 column index, with most of the usual parms, like padded or partitioned, primary and secondary space quantity, buffer pool, etc.

The big difference is the index is ALWAYS built with DEFER YES, DEFINE NO, so there is no space and no build process -- just the structure is recorded in the catalog, after which you can then modify those catalog stats to suit your "What If?" scenarios.

\* A NEW INDEX HAS BEEN CREATED ON DB2 SUBSYSTEM DSNB FOR DB2 VERSION V8NFM AS YOU HAVE REQUESTED.

SQL PA provides a quick message to let you know that the index is built

SQL PA ------------------ Restore Table or Index ----------------------- 12:20 COMMAND ===>

\*DB2 Subsystem ID... ===> DSNB ( DSN or subsystem ID)

\*DB2 Current Version ===> V8NFM ( V8NFM | V8COM | V7R1 | V6R1)

From Statistics dataset select "Restore" Member: TDT690.ANL310.SANLSTAT

\*Enter Member Name to Restore...... ===> OLDSTATS

>>> Press PF3 to process "Restore" statistics, or PF12 to Exit << <

You can restore any previously saved statistics for either Tables or Indexes by simply recalling the member name in SANLSTAT and issuing the Restore request.

SQL PA ----------------------- Easy Explain Function ------------------- 12:21  $COMMAND == =>$ 

Enter the input data set name: (Can be sequential or partitioned) INPUT DATA SET NAME ===> INPUT.SQL(DEMOSOME) VOLUME SERIAL ===> (Enter if not cataloged) DATA SET PASSWORD ===> (Enter if password protected)

Enter the output data set name: (Can be sequential or partitioned) OUTPUT DATA SET NAME ===> OUTPUT.EEE OUTPUT SQL PA STMTS ===> ANLEEE.SQL

Specify processing options: EDIT INPUT DATA SET ===> YES (Y/N - Enter EEE statements?) EXECUTE EASY EXPLAIN ===> YES (Y/N - Execute EEE statements?) PRINT OUTPUT REPORT ===> NO (Y/N - Print output data set?)

DB2 SUBSYSTEM NAME ===> DSNB (DB2 Subsystem to execute upon)

BROWSE OUTPUT REPORT ===> YES (Y/N - Browse output data set?) OWNER OF PLAN TABLE ===> TDT690 (Only meaningful for QNO option)

Press ENTER to process END to exit or HELP for more information

The Easy Explain function can also be invoked from either the primary ANL@DSN panel or from the Main SQL PA panel.

### PLI sample program output for SQL PA Stored Procedure call:

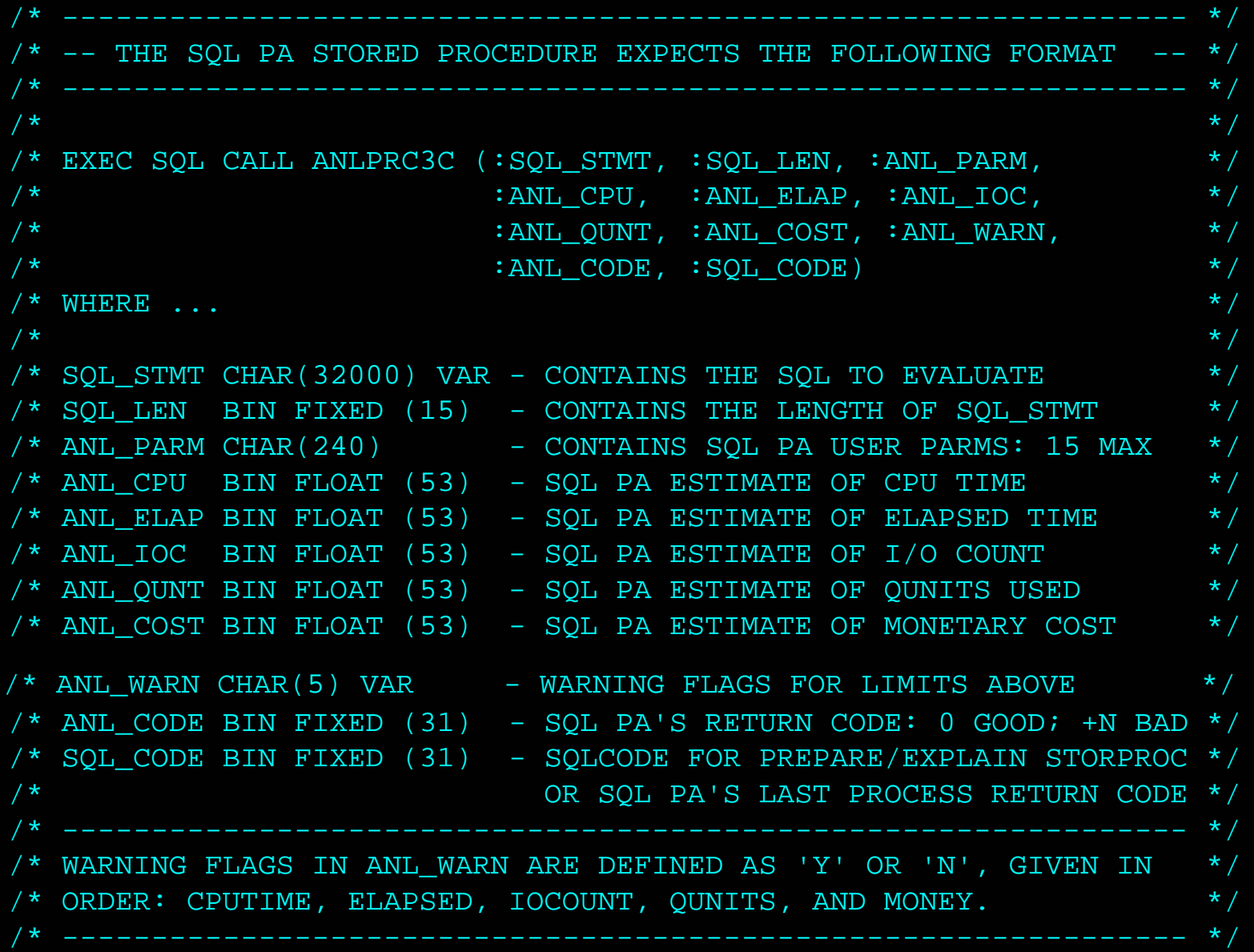

PLI sample program output for SQL PA Stored Procedure call:

```
\sqrt{\frac{1}{\pi}} *
/* FIRST 3 PARMS ARE INPUT. ALL OTHERS ARE RETURNED BY ANLPROCC */
\sqrt{\frac{k}{\pi}} *
EXEC SQL CALL ANLPRC3C (:SQL_STMT, :SQL_LEN, :ANL_PARM, :ANL_CPUTM,
:ANL_ELAPS, :ANL_IOCNT, :ANL_QUNIT, :ANL_MONEY, :ANL_WARN,
:ANL_CODE, :SQL_CODE);
              .......................................................................* CAF OPEN RETCODE IS 0
* EXPLAIN PLAN FOR (LENGTH 240)
* UPDATE SYSIBM.SYSTABLES
* SET NPAGES = -1* WHERE NPAGES = -1* ANLPRC3C SQLCODE IS 0
* ANLPRC3C RETURNS ==> WARNING FLAGS: -----
  ELAPSED: 38.70953 CPU TIME: 0.27816
 I/O COUNT: 101 QUNITS: 16
 MONETARY: 1.18
 ANL CODE: 0 SOL CODE: 0
* CAF CLOSE RETCODE IS 0
```
\* PROGRAM TERMINATION

COBOL sample program output for SQL PA stored procedure call:

EXEC SQL CALL ANLPRC3R (:ANL-STMT-VAR, :ANL-LEN, :ANL-PARM, :ANL-CPU, :ANL-ELAP, :ANL-IOC, :ANL-QUN, :ANL-MONEY, :ANL-WARN, :ANL-CODE, :SQL-CODE ) END-EXEC................................................................................CONNECT TO DB2 DSN RETCODE = 00000PARAMETERS ARE DBTRACE ALL REPORTS STP OUALIFY TDT690 CONNECT CAF PRECISE NO DEGREES ANY STORAGE 3390-2 VERSION V7R1 BUFFHIT 000RETCODE YES STATEMENT LENGTH IS 0164STATEMENT TEXT IS UPDATE SYSIBM.SYSTABLES SET NPAGES = -1WHERE NPAGES  $= -1$ SQLCODE RETURNED FROM DB2 000000000 ANL RETURN CODE FROM PROC 00000SQL RETURN CODE FROM PROC 00000 CPU TIME FOR STATEMENT IS 00000.278158ELAPSED TIME EXPECTED IS 00033.915607IO COUNT FOR STATEMENT IS 000000101QUNITS (SERVICE UNITS) IS 000000016 MONETARY COST VALUED AT \$ 00001.166023 WARNING FLAGS (CEIQ\$) ARE ----- ----------------------------------------------

CLOSED CAF DB2 DSN RETCODE = 00000

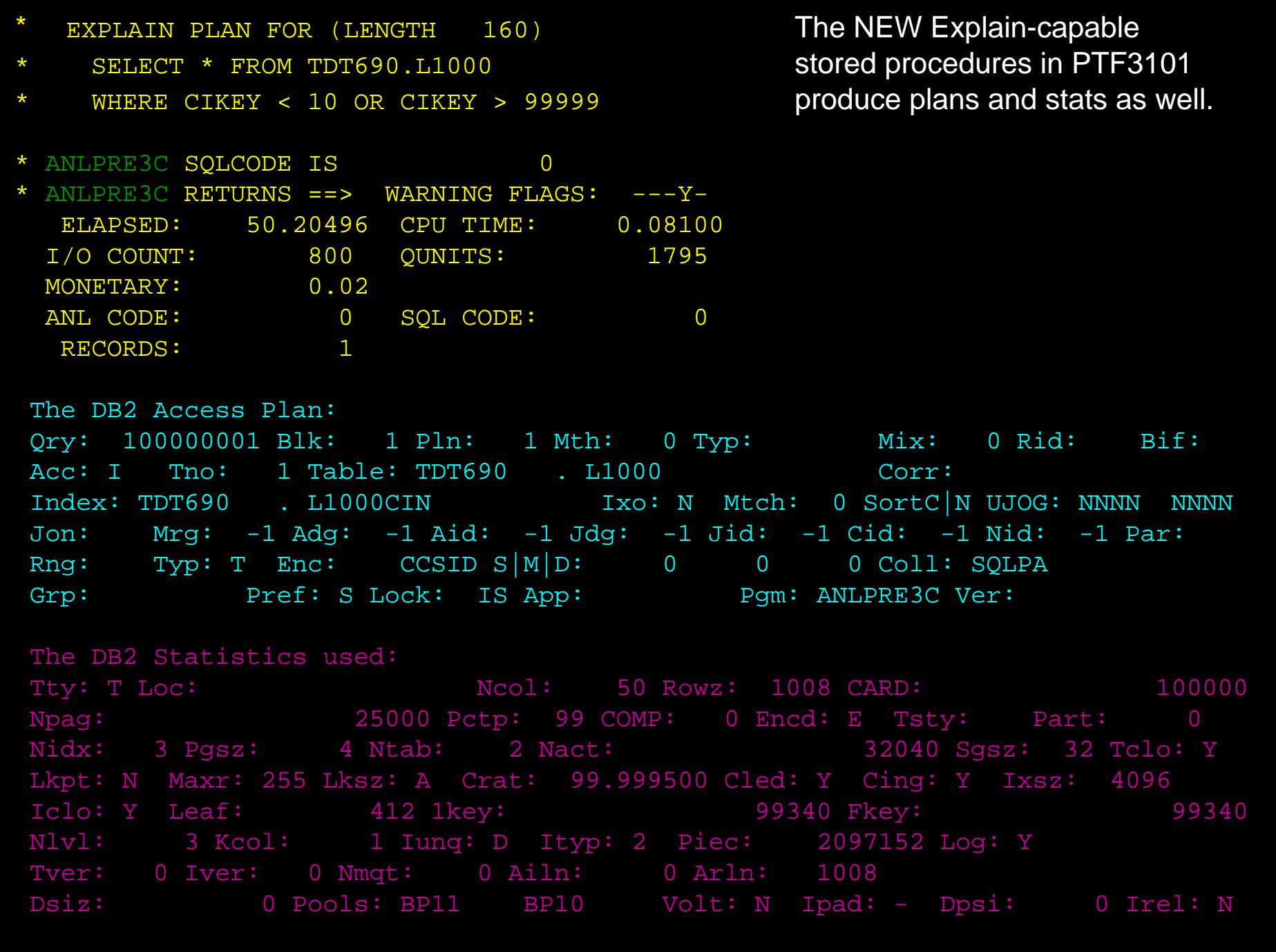

#### Proc MS: 81 Proc SU: 1795 Category: A Reason: NORMAL

Licensed Materials - Property of IBM 5645-DB2 5648-A70 (C) Copyright IBM Corp. 1982, 1998 All Rights Reserved. IBM is a registered trademark of International Business Machines

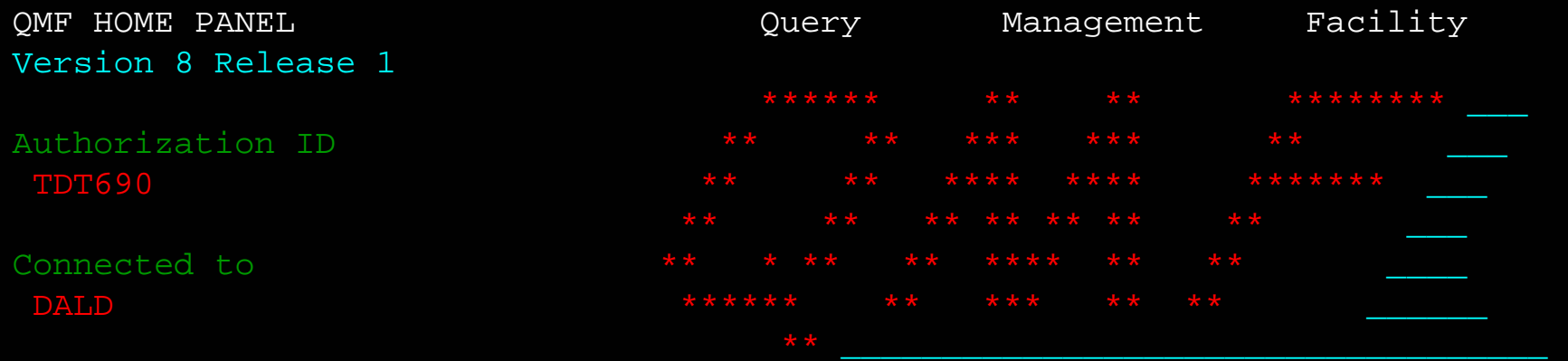

Enter a command on the command line or press a function key. For help, press the Help function key or enter the command HELP.

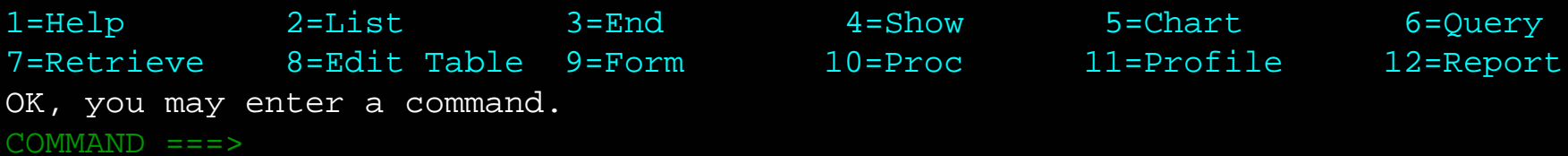

SQL PA works with the QMF Governor to cost out queries before execution begins.

SQL QUERY 1

SELECT \* FROM L1000 WHERE CIKEY < 25

\*\*\* END \*\*\*

1=Help 2=Run 3=End 4=Print 5=Chart 6=Draw 7=Backward 8=Forward 9=Form 10=Insert 11=Delete 12=Report OK, QUERY is displayed.  $COMMAND$  ===>  $PAGE$ 

After a query is entered, pressing the F2 key will "run" the query -- SQL PA intercepts these *before* execution to evaluate their costs.

## \* QMF ONLINE QUERY WILL REQUIRE 2.51049 SECONDS OF ELAPSED TIME \* \* DURING WHICH 0.01973 SECONDS OF CPU TIME WILL BE CONSUMED AND \* \* A TOTAL OF 17 PHYSICAL I/O REQUESTS WILL BE ISSUED TO DISK \* \* QUNITS 5 ESTIMATED PROCESSING COST \$ 0.1814 DOLLARS \*

\* SQL PERFORMANCE ANALYZER \* 5697-I04 \* 31-3103 \*

- \* (C) COPYRIGHT IBM CORPORATION 2000, 2006 \*
- \* (C) COPYRIGHT INNOVATIVE MANAGEMENT SOLUTIONS \*
- INC. 1993, 2006 \* ALL RIGHTS RESERVED

................................................................................

If the query is too costly, the user can cancel it *before* execution begins:

WOULD YOU LIKE SQL PA TO CANCEL THIS QUERY? Y

# SQL PA V3.1 Summary

- User-modifiable Thresholds to control SQL Advisor Warnings and Limits
- Full Easy Explain integration under TSO (use TOPA=ALL from any EEE source)
- TSO interface enhancements, including PDS for report files, field level help, diagnostic tracing, Retro-Explain, compare Old and New plans, etc.
- Stats migration on large scale with FINDALL

# SQL PA V3.1 Summary

- Extensive "What If?" catalog statistics modification capabilities under TSO
- Explain-capable stored procedures for both CAF and WLM
- internal improvements, like Select with UR, DB<sub>2</sub> version sensitive for better access paths
- use more lower case, some formatted SQL in reports
- message level controls... and much more